## PIO-DA16/DA8/DA4

User's Manual

#### **Warranty**

All products manufactured by ICP DAS are warranted against defective materials for a period of one year from the date of delivery to the original purchaser.

#### **Warning**

ICP DAS assume no liability for damages consequent to the use of this product. ICP DAS reserves the right to change this manual at any time without notice. The information furnished by ICP DAS is believed to be accurate and reliable. However, no responsibility is assumed by ICP DAS for its use, nor for any infringements of patents or other rights of third parties resulting from its use.

#### **Copyright**

Copyright 1999 by ICP DAS. All rights are reserved.

#### **Trademark**

The names used for identification only may be registered trademarks of their respective companies.

#### **Tables of Contents**

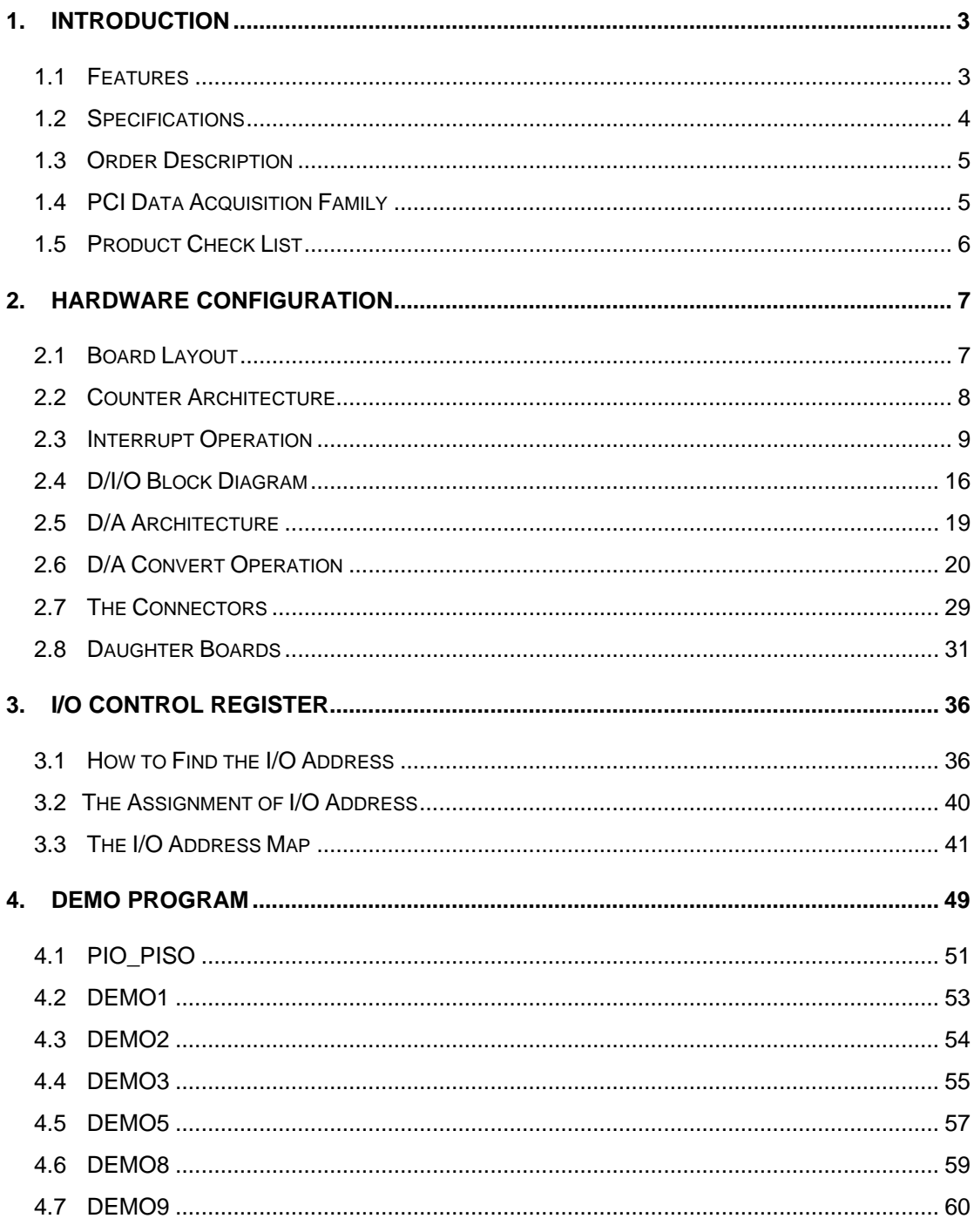

# <span id="page-2-0"></span>**1. INTRODUCTION**

The PIO-DA16, PIO-DA8 and PIO-DA4 are multi-channel D/A boards for the PCI bus for IBM or compatible PC.

The PIO-DA16/8/4 offers 16/8/4 channels double-buffered analog output. The output range may be configured in different ranges:  $\pm 10V$ ,  $\pm 5V$ , 0~10V, 0~5V voltage output or 4~20mA, 0~20mA current loop sink.

The innovative design improves several drawbacks of the conventional D/A boards. For examples: 1. Jumperless and without trim-pot. 2. The calibration is performed under software control eliminating manual trim-pot adjustments. The calibration data is stored in EEPROM. 3. Each channel can be selected as voltage or current output. 4. High channel count output can be implemented in half size.

#### **Note: This card need** ±**12V power supply. It can be found in regular PC or Industrial PC.**

## **1.1 Features**

- PCI bus
- 16/8/4 channels, 14-bits analog output
- Unipolar or bipolar outputs available from each converter
- Output type (Unipolar or bipolar) and output range (  $0\nu$ -5V,  $\pm$ 5V,  $0\nu$ -10V,  $\pm$ 10V) can be software programmable
- 4~20mA or 0~20mA current sink to ground for each converter
- Two pacer timer interrupt source
- Double-buffered D/A latches
- Software calibration
- 16 channels DI, 16 channels DO
- SMD, short card.
- One D-Sub connector, two 20-pin flat cable connectors
- Connects directly to DB-16P, DB-16R, DB-24C, DB-24PR and DB-24POR
- Automatically detected by Windows 95/98/2000/XP
- No base address or IRQ jumper need to set

# <span id="page-3-0"></span>**1.2 Specifications**

Digital Inputs/Outputs

- All inputs/outputs are TTL compatible
- Logic high Voltage V<sub>IH:</sub> 2.4V(Min.)
- Logic low Voltage V<sub>IL</sub>: 0.8V(Max.)
- Sink current Io<sub>L</sub>: 8mA(Max.)
- Source current Io<sub>H</sub>: 0.4mA(Max.)

#### Analog Outputs

- D/A converter: Quad 14 bits MDAC
- Channels: 16/8/4 independent
- Resolution: 14 bits
- Type: double-buffered, multiplying
- Integral linearity: 0.006% FSR (typical)
- Differential linearity: 0.006% FSR (typical)

Voltage Output Range:

- Unipolar:  $0\nightharpoonup 5V$  or  $0\nightharpoonup 10V$
- Bipolar:  $\pm 10V$  or  $\pm 5V$
- Current drive:  $\pm 5 \text{mA}$
- Absolute accuracy : 0.01% FSR (typical)

Current Output Range:

- 0~20mA or  $4 \sim 20$ mA
- Absolute accuracy: 0.1% FSR (typical)
- Excitation voltage range: +7V to +40V

Power Consumption:

- PIO-DA4:  $+5$ VDC @ 600mA
- PIO-DA8:  $+5$ VDC @ 800mA
- PIO-DA16:  $+5$ VDC @ 1400mA

Environmental:

- Operating Temp.: 0~60°C
- Storage Temp.: -20°C~80°C
- Humidity : 0~90% non-condensing Dimension:
- $\bullet$  180 mm  $\times$  115mm

## <span id="page-4-0"></span>**1.3 Order Description**

- PIO-DA16 · PCI bus 16 channel  $D/A$  board
- PIO-DA8 : PCI bus 8 channel D/A board
- PIO-DA4 : PCI bus 4 channel D/A board

#### **1.3.1 Options**

- DB-16P: 16 channel isolated D/I board
- DB-16R: 16 channel relay board
- DB-24PR: 24 channel power relay board
- DB-24POR: 24 channel PhotoMos output board
- DB-24C: 24-channel open-collector output board
- ADP-20/PCI : extender, 20-pin header to 20-pin header for PCI Bus I/O

# **1.4 PCI Data Acquisition Family**

We provide a family of PCI-BUS data acquisition cards. These cards can be divided into three groups as follows:

- **1. PCI-series: first generation, isolated or non-isolated cards**  PCI-1002/1202/1800/1802/1602: multi-function family, non-isolated PCI-P16R16/P16C16/P16POR16/P8R8: D/I/O family, isolated PCI-TMC12: timer/counter card, non-isolated
- **2. PIO-series: cost-effective generation, non-isolated cards**  PIO-823/821: multi-function family PIO-D168/D144/D96/D64/D56/D48/D24: D/I/O family PIO-DA16/DA8/DA4: D/A family
- **3. PISO-series: cost-effective generation, isolated cards**  PISO-813: A/D card PISO-P32C32/P64/C64/A64/P32A32: D/I/O family PISO-P8R8/P8SSR8AC/P8SSR8DC: D/I/O family PISO-730: D/I/O card PISO-DA2: D/A card

## <span id="page-5-0"></span>**1.5 Product Check List**

In addition to this manual, the package includes the following items:

- One piece of PIO-DA16/8/4 card
- One piece of company floppy diskette or CD
- One piece of release note

It is recommended to read the release note firstly. All important information will be given in release note as follows:

1.Where you can find the software driver & utility

2.How to install software & utility

3.Where is the diagnostic program

4.FAQ

#### **Attention!**

If any of these items is missing or damaged, contact the dealer from whom you purchased the product. Save the shipping materials and carton in case you want to ship or store the product in the future.

## <span id="page-6-0"></span>**2. Hardware configuration**

## **2.1 Board Layout**

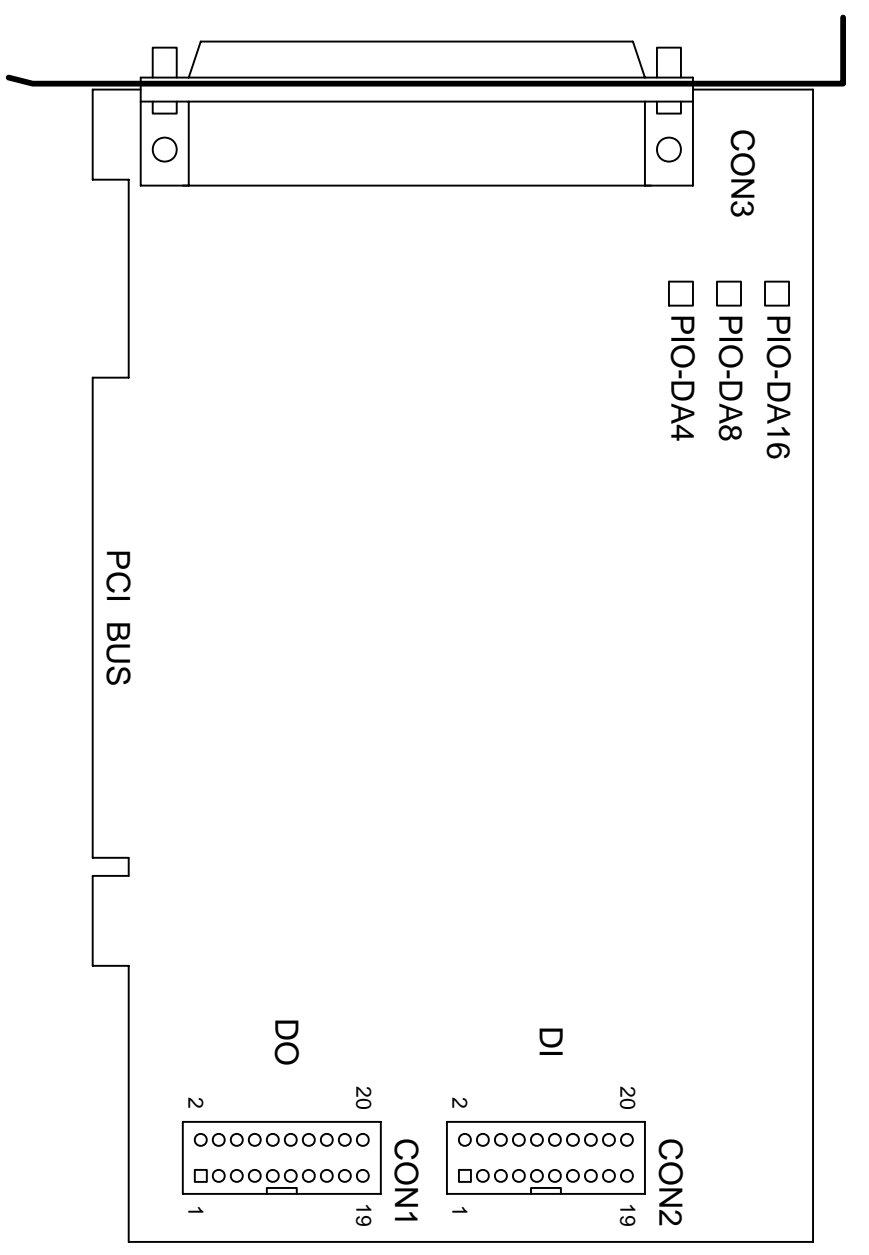

CON1: 16 channels D/O

CON2: 16 channels D/I

CON3: 16/8/4 channels D/A converter voltage/current output

## <span id="page-7-0"></span>**2.2 Counter Architecture**

 There is one 8254(Timer/Counter) chip on the PIO-DA16/8/4 card. The block diagram is given as follows:

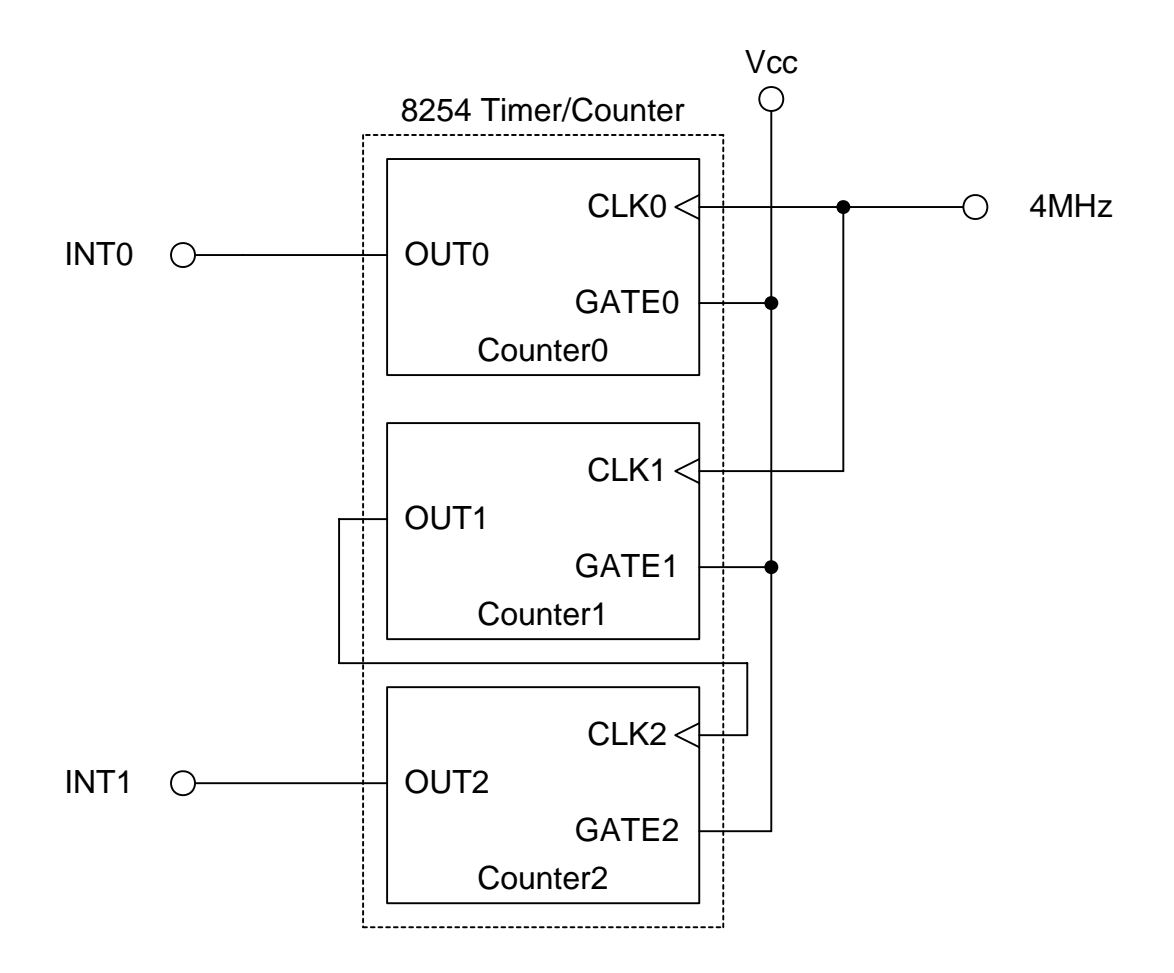

 It provides two interrupt source, one is 16 bits timer output (INT0) and the other one is 32 bits timer output (INT1).

## <span id="page-8-0"></span>**2.3 Interrupt Operation**

 There are two interrupt sources in PIO-DA16/8/4. These two signals are named as INT0 and INT1.Their signal sources are given as follows:

 INT0: 8254 counter0 output (Refer to Sec. 2.2) INT1: 8254 counter2 output (Refer to Sec. 2.2)

 If only one interrupt signal source is used, the interrupt service routine doesn't have to identify the interrupt source. Refer to DEMO3.C and DEMO4.C for more information.

 If there are more than one interrupt source, the interrupt service routine has to identify the active signals as follows: (Refer to DEMO5.C and DEMO6.C)

- 1. Read the new status of all interrupt signal source
- 2. Compare the new status with old status to identify the active signals
- 3. If INT0 is active, service it
- 4. If INT1 is active, service it
- 5. Save the new status to old status

**Note: If the interrupt signal is too short, the new status may be as same as old status. In that condition the interrupt service routine can not identify which interrupt source is active. So the interrupt signal must be hold\_active long enough until the interrupt service routine is executed. This hold\_time is different for different O.S. The hold\_time can be as short as micro-second or as long as second. In general, 20mS is enough for all O.S.** 

#### **2.3.1 Interrupt Block Diagram of PIO-DA16/8/4**

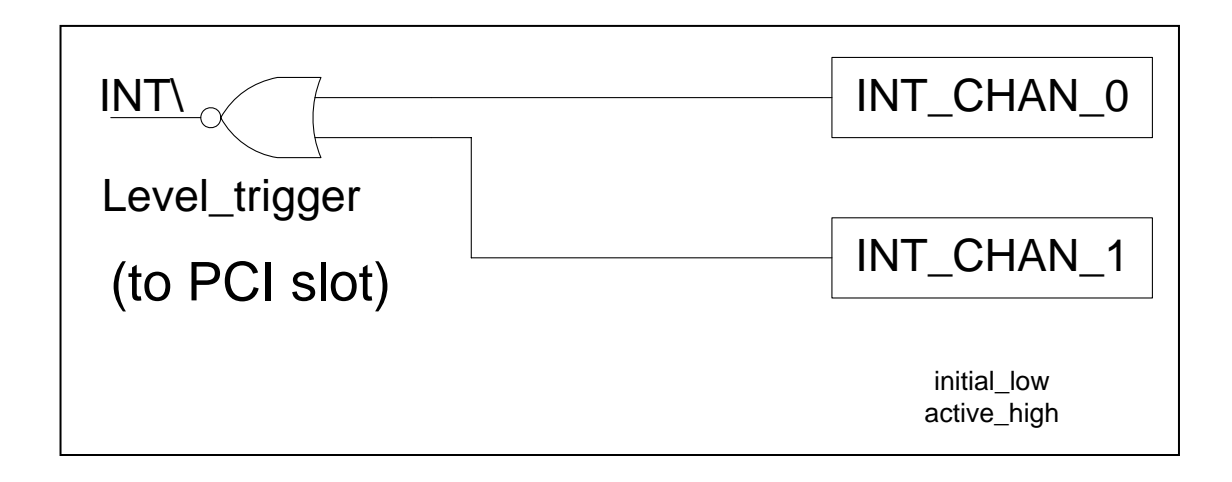

 The interrupt output signal of PIO-DA16/8/4, **INT\, is Level-Trigger & Active\_Low.** If the INT\ generate a low\_pulse, the PIO-DA16/8/4 will interrupt the PC once a time. If INT\ is fixed in low\_level, the PIO-DA16/8/4 will interrupt the PC continuously. So the **INT\_CHAN\_0/1 must be controlled in a pules\_type signals. They must be fixed in low\_level statue normally and generated a high\_pulse to interrupt the PC.**

The priority of INT CHAN  $0/1$  is the same. If all these two signals are active at the same time, then INT\ will be active only once a time. So the interrupt service routine has to read the status of all interrupt channels for multi channels interrupt. Refer to Sec. 2.3 for more information.

DEMO5.C → for INT\_CHAN\_0 & INT\_CHAN\_1

 If only one interrupt source is used, the interrupt service routine doesn't have to read the status of interrupt source. The demo programs, DEMO3.C and DEMO4.C, are designed for single channel interrupt demo as follows:

 $DEMO3.C \rightarrow for INT\_CHAN_1$  only (initial high)  $DEMO4.C \rightarrow for INT\_CHAN_1$  only (initial low)

### **2.3.2 INT\_CHAN\_0/1**

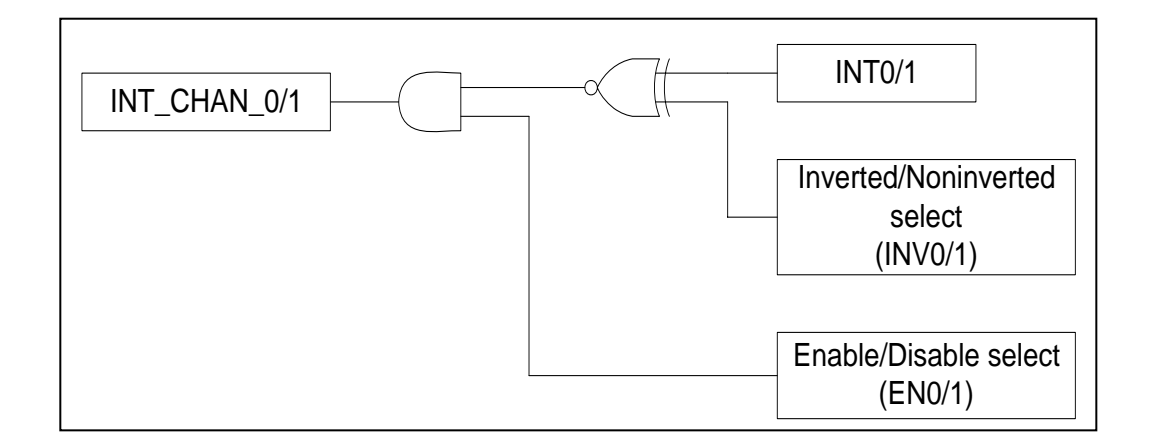

 The architecture of INT\_CHAN\_0 and INT\_CHAN\_1 is the same as above figure. The only difference between INT0 and INT1 is that INT\_CHAN\_0 signal source from 8254 counter0 output and INT\_CHAN\_1 signal source from 8254 counter2 output.

#### **The INT\_CHAN\_0/1 must be fixed in low level state normally and generated a high\_pulse to interrupt the PC.**

 The EN0/1 can be used to enable/disable the INT\_CHAN\_0/1 as follows: (Refer to Sec.3.3.4)

 $EN0/1 = 0 \rightarrow INT\_CHAN_0/1 = disable$  $EN0/1 = 1 \rightarrow INT\_CHAN_0/1 = enable$ 

 The INV0/1 can be used to invert/non-invert the INT0/1 as follows: (Refer to Sec.3.3.6)

 $INV0/1 = 0 \rightarrow INT\_CHAN_0/1 = inverted state of INT0/1$  $INV0/1 = 1 \rightarrow INT\_CHAN_0/1 = non-inverted state of INT0/1$ 

 As above discussion, **if the INT\ fixed in low level state, the PIO-DA16/8/4 will interrupt the PC continuous. So interrupt service routine should use INV0/1 to invert/non-invert the INT0/1 to generate high\_pulse** (Refer to next section)

#### **2.3.3 Initial\_high, active\_low Interrupt source**

If the INT0  $(8254$  counter $0$  output) is an initial high, active low signal (depend on 8254 counter mode), the interrupt service routine should use INV0 to invert/ non-invert the INT0 for high pulse generation as follows: (Refer to DEMO3.C) Initial set:

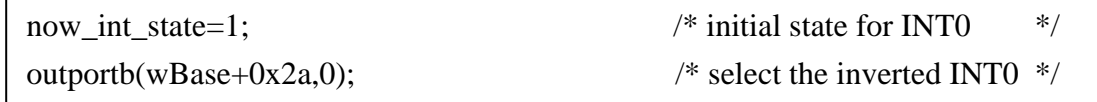

```
void interrupt irq_service() 
{ 
if (now int state==1) \qquad /* now INT0 is changed to LOW \qquad */(a)
                                \frac{\text{#} - \text{#}}{\text{#} - \text{#}} INT_CHAN_0=!INT0=HIGH now */
    COUNT_L++; /* find a LOW_pulse (INT0) */ 
    If((inport(wBase+7)&1)==0)/* the INT0 is still fixed in LOW */ 
      { /* Æ need to generate a high_pulse */ 
      outportb(wBase+0x2a,1);/* INV0 select the non-inverted input */(b) 
                                 /* INT_CHAN_0=INT0=LOW --> */ 
                                /* INT_CHAN_0 generate a high_pulse
      now_int_state=0; /* now INT0=LOW */ 
       } 
    else now_int_state=1; /* now INT0=HIGH */ 
                                 /* don't have to generate high_pulse */ 
 } 
else \left(\begin{array}{ccc} * & * & * \\ * & - & * \end{array}\right) = \left(\begin{array}{ccc} * & * & * \\ * & * & * \end{array}\right) = \left(\begin{array}{ccc} * & * & * \\ * & * & * \end{array}\right)\frac{7*}{4} --> INT_CHAN_0=INT0=HIGH now */<br>\frac{7*}{4} find a HIGH pulse (INT0) */
    COUNT_H++; /* find a HIGH_pulse (INT0) */ 
   If((inport(wBase+7)&1)==1)/* the INT0 is still fixed in HIGH */<br>\frac{1}{2} /* need to generate a high_pulse */
       { /* need to generate a high_pulse */ 
      outportb(wBase+0x2a,0);/* INV0 select the inverted input */(d)
                                \frac{*}{*} INT_CHAN_0=!INT0=LOW --> \frac{*}{*}<br>\frac{*}{*} INT CHAN 0 generate a high pulse \frac{*}{*}/* INT_CHAN_0 generate a high_pulse */<br>/* now INT0=HIGH */
     now_int_state=1; /* now INT0=HIGH
 } 
   else now int state=0; /* now INT0=LOW */ /* don't have to generate high_pulse */ 
 } 
if (wIrq>=8) outportb(A2_8259,0x20); 
outportb(A1_8259,0x20);
```

```
}
```
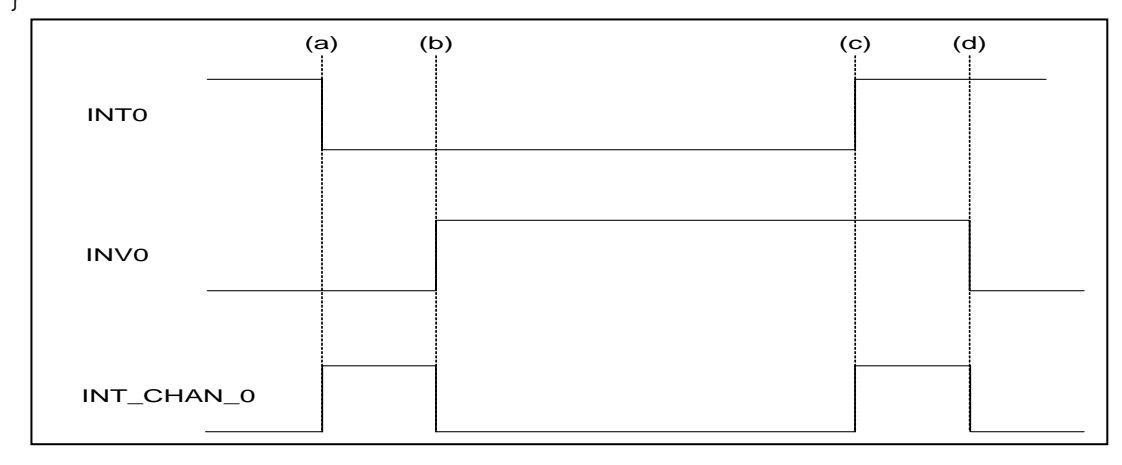

#### **2.3.4 Initial\_low, active\_high Interrupt source**

If the INT0  $(8254$  counter $0$  output) is an initial low, active high signal (depend on 8254 counter mode), the interrupt service routine should use INV0 to invert/non-invert the INT0 for high pulse generation as follows: (Refer to DEMO4.C) Initial set:

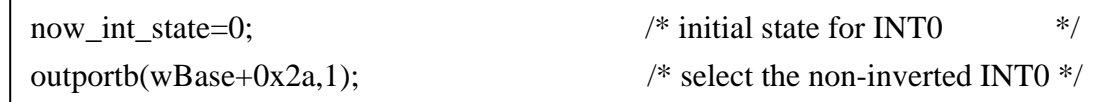

```
void interrupt irq_service() 
{ 
if (now int state==1) \qquad /* now INT0 is changed to LOW \qquad */(c)
                                 \frac{\text{#} - \text{#}}{\text{#} - \text{#}} INT_CHAN_0=!INT0=HIGH now */
    COUNT_L++; /* find a LOW_pulse (INT0) */ 
    If((inport(wBase+7)&1)==0)/* the INT0 is still fixed in LOW */ 
       { /* Æ need to generate a high_pulse */ 
      outportb(wBase+0x2a,1);/* INV0 select the non-inverted input */(d) 
                                 /* INT_CHAN_0=INT0=LOW --> */ 
                                 /* INT_CHAN_0 generate a high_pulse
      now_int_state=0; /* now INT0=LOW */ 
       } 
    else now_int_state=1; /* now INT0=HIGH */ 
                                  /* don't have to generate high_pulse */ 
 } 
else \begin{array}{ccc} & & \text{if } \\ \text{else} & & \text{if } \\ \end{array} /* now INTO is changed to HIGH \begin{array}{ccc} & & \text{if } \\ & & \text{if } \\ & & \text{if } \\ \end{array}\frac{7*}{4} --> INT_CHAN_0=INT0=HIGH now */<br>\frac{7*}{4} find a High pulse (INT0) */
    COUNT_H++; /* find a High_pulse (INT0) */
   If((inport(wBase+7)&1)==1)/* the INTO is still fixed in HIGH */<br>{<br><br><br><br><br><br><br><br><br><br><br><br><br><br><br><br><br><br><br><br><br><br>
       { /* need to generate a high_pulse */ 
      outportb(wBase+0x2a,0);/* INV0 select the inverted input */(b)
                                 \frac{\ast}{\ast} INT_CHAN_0=!INT0=LOW --> \frac{\ast}{\ast} /* INT CHAN 0 generate a high pulse \frac{\ast}{\ast}/* INT_CHAN_0 generate a high_pulse */<br>/* now INT0=HIGH */
     now_int_state=1; /* now INT0=HIGH
 } 
   else now int state=0; /* now INT0=LOW */ /* don't have to generate high_pulse */ 
 } 
if (wIrq>=8) outportb(A2_8259,0x20);
```

```
outportb(A1_8259,0x20);
```
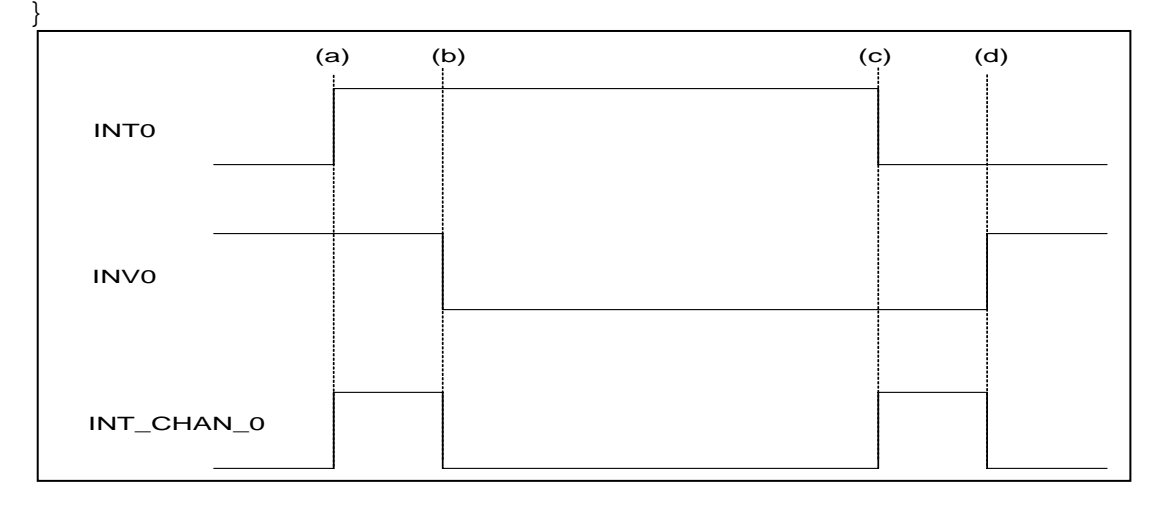

## **2.3.5 Multiple Interrupt Source**

Assume : INT0 is initial Low, active High,

INT1 is initial High, active Low

as follows:

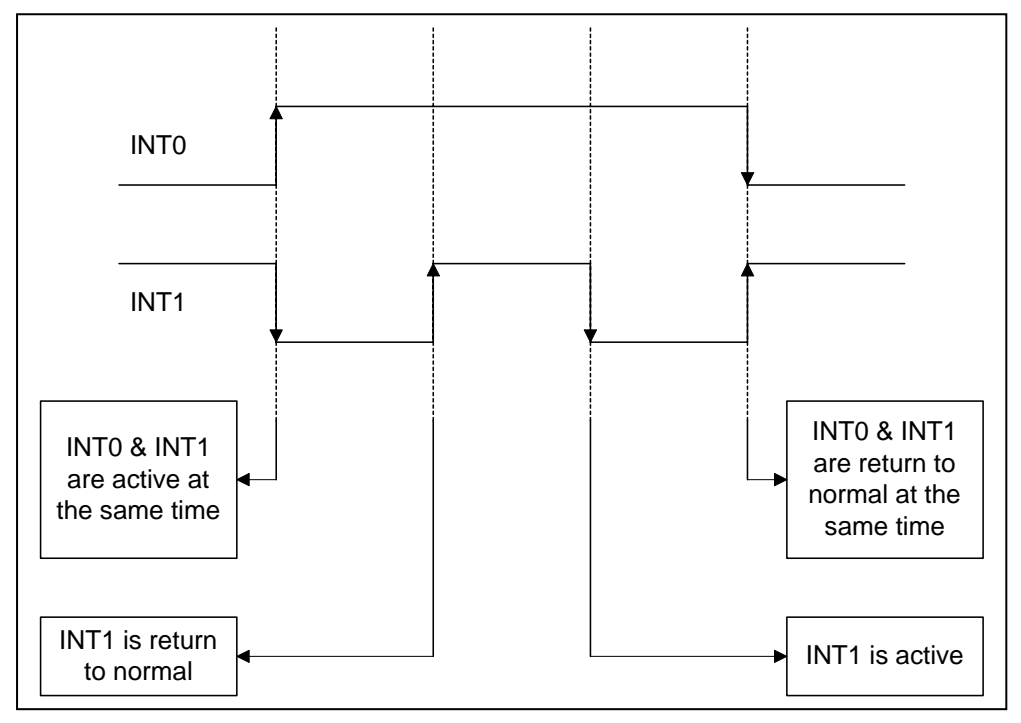

Refer to DEMO5.C for source program. **All of these falling-edge & rising-edge can be detected by DEMO5.C.** 

**Note: when the interrupt is active, the user program has to identify the active signals. These signals may be active at the same time. So the interrupt service routine has to service all active signals at the same time.** 

/\* -------------------------------------------------------------- \*/ /\* Note : 1. The hold\_time of  $INT\_CHAN_0$  &  $INT\_CHAN_1$  must long \*/<br>/\* enoug.  $\star$  $\sqrt{*}$  enoug.  $\sqrt{*}$  and  $\sqrt{*}$  enoug. /\* 2.The ISR must read the interrupt status again to \*/ /\* identify the active interrupt source. \*/ /\* 3.The INT\_CHAN\_0 & INT\_CHAN\_1 can be active at the same \*/<br>/\* time.  $*$ /\* time. \*/ -------------------------void interrupt irq\_service() {  $\overline{a}$   $\overline{a}$  now ISR can not know which interrupt is active  $\overline{a}$   $\overline{a}$   $\overline{a}$   $\overline{a}$   $\overline{a}$   $\overline{a}$   $\overline{a}$   $\overline{a}$   $\overline{a}$   $\overline{a}$   $\overline{a}$   $\overline{a}$   $\overline{a}$   $\overline{a}$   $\overline{a}$   $\overline{a}$   $\overline{a}$   $\over$ **new\_int\_state=inportb(wBase+7)&0x03; /\* read all interrupt \*/ /\* signal state \*/**  int c=new int state<sup>^</sup>now int state;  $\qquad$  /\* compare new state to \*/  **/\* old\_state \*/** if  $((int_c&0x01) == 1)$  /\* INT\_CHAN\_0 is active \*/  $\{$ if ((new\_int\_state&1)==0)  $\qquad$  /\* INTO change to low now  $\qquad$  \*/  $\{$ INT $0$  L++; }<br>else /\* INTO change to high now \*/  $\{$  $INT0$   $H++;$ }<br>invert=invert^1;  $i^*$  generate high\_pulse \*/ } if  $(\int \text{int}_c \&0 \&02) == 2)$  /\* INT\_CHAN\_1 is active \*/  $\{$ if ((new\_int\_state&2)==0)  $\qquad$  /\* INT1 change to low now \*/  $\left\{ \begin{array}{c} \end{array} \right.$  $INT1 L++;$ else /\* INT1 change to high now  $*$ / { INT1  $H++;$  } invert=invert^2;  $\overline{\hspace{1cm}}$  /\* generate high\_pulse \*/ } **now\_int\_state=new\_int\_state; /\* update interrupt status \*/**  outportb(wBase+0x2a,invert); /\* generate a high pulse \*/ if (wIrq>=8) outportb(A2\_8259,0x20); outportb(A1\_8259,0x20); }

## <span id="page-15-0"></span>**2.4 D/I/O Block Diagram**

 The PIO-DA16/8/4 provides 16 channels digital input and 16 channels digital output. All signal levels are TTL compatible. The connection diagram and block diagram are given as follows:

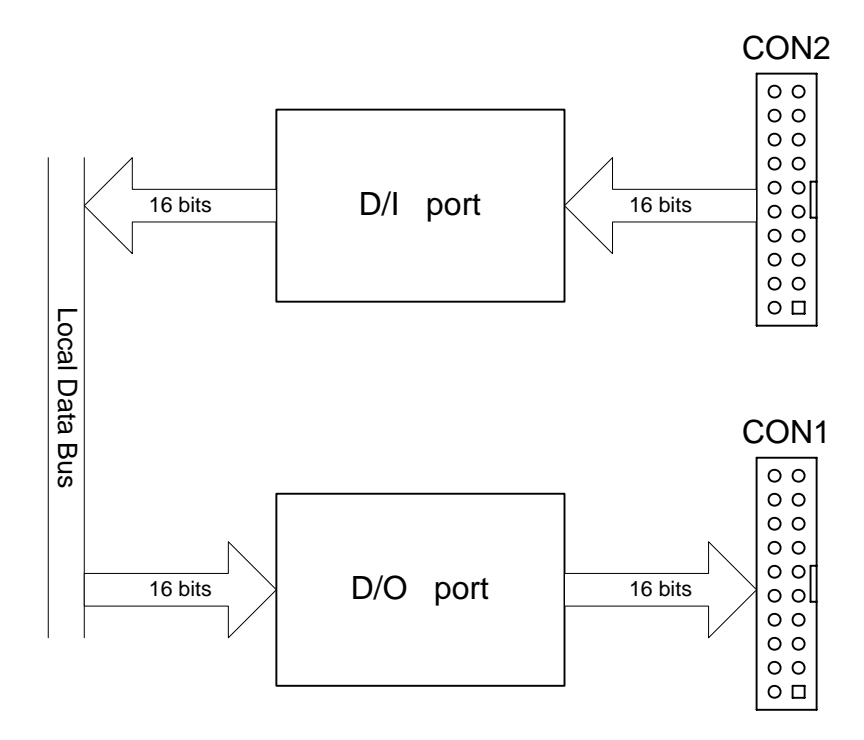

 The D/I port can be connected to the DB-16P. The DB-16P is a 16 channels isolated digital input daughter board. The D/O port can be connected to the DB-16R or DB-24PR. The DB-16R is a 16 channels relay output board. The DB-24PR is a 24 channels power relay output board.

### **2.4.1 DI Port Architecture (CON2)**

When the PC is power-up, all operation of DI port (CON2) are disabled. The enable/disable of DI port is controlled by the RESET\ signal. Refer to Sec. 3.3.1 for more information about RESET\ signal.

- The RESET\ is in Low-state  $\rightarrow$  all DI operation is disable
- The RESET\ is in High-state  $\rightarrow$  all DI operation is enable

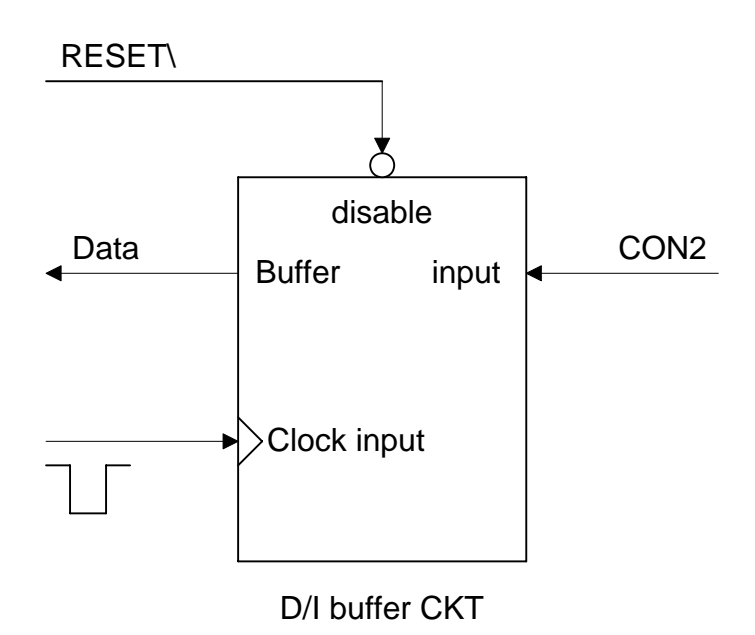

### **2.4.2 DO Port Architecture (CON1)**

When the PC is power-up, all of DO states are clear to low state. The RESET\ signal is used to clear DO states. Refer to Sec. 3.3.1 for more information about RESET\ signal.

• The RESET\ is in Low-state  $\rightarrow$  all DOs are clear to low state

The block diagram of DO is given as follows:

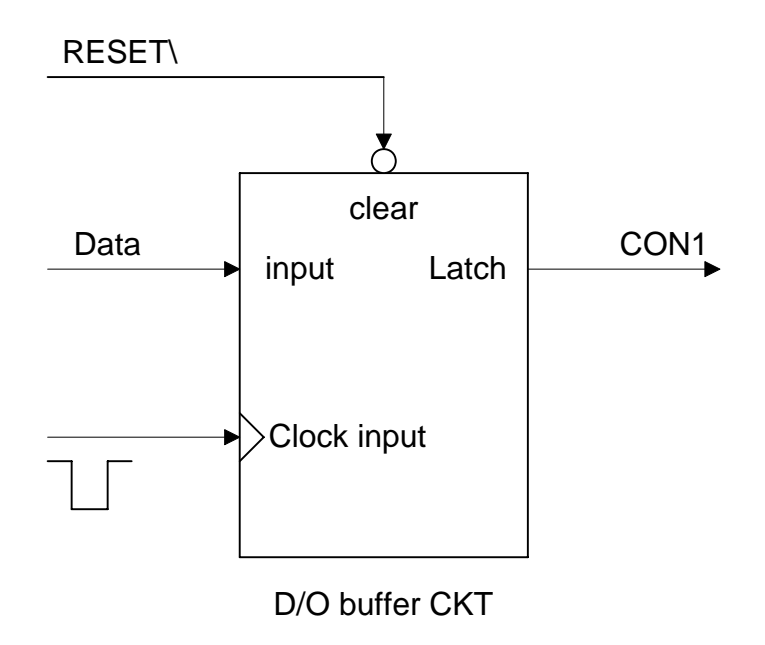

<span id="page-18-0"></span>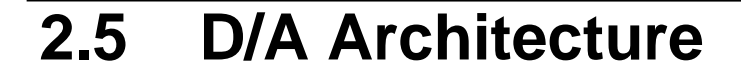

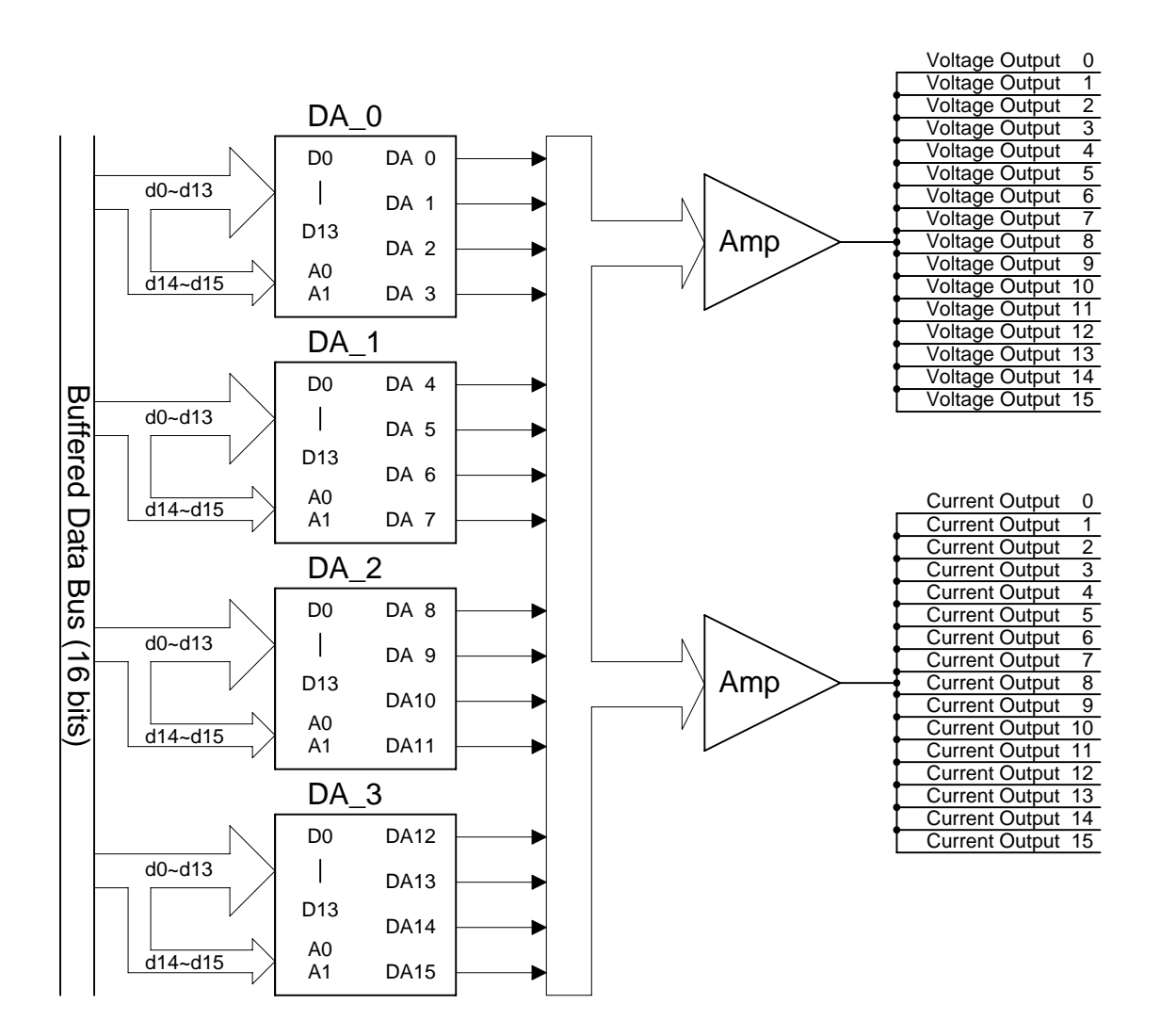

 The PIO-DA16/8/4 offers 16/8/4 channels double-buffered digital to analog output and provide voltage output & current output simultaneous.

## <span id="page-19-0"></span>**2.6 D/A Convert Operation**

 The D/A converters on PIO-DA16/8/4 have 14 bits resolution, so the digital data value range from 0x0000 to 0x3fff. And the hardware is designed to output voltage range from  $-10.1 \rightarrow +10.1$  as follows:

 $0x0000 \rightarrow$  about  $-10.1$  volt

 $0x3$ FFF  $\rightarrow$  about +10.1 volt

In the conventional design, there will be some VRs to adjust to let 0x0000=-10.0V & 0x3fff=+10.0V for voltage output. Also these VRs have to be adjusted to let  $0x1$ fff=0mA & 0x3fff=20mA for current output. In the conventional design, these VRs are common for voltage/current output. So the user has to perform calibration when change from voltage to current. Also if these VRs are changed, the user has to perform calibration again. This procedure is complex & heavy load. The PIO-DA16/8/4 use software calibration to replace this complex procedure as following:

- for each voltage output channel we find two hex value  $MaxV[n]$  and  $MinV[n]$ (stored to on board EEPROM). MaxV[n] mapping to accurate +10V and MinV[n] mapping to accurate –10V.
- For each current output channel we also find two hex values MaxI[n] and MinI[n] (stored to on board EEPROM). MaxI[n] mapping to accurate 20mA and MinI[n] mapping to accurate 0mA.

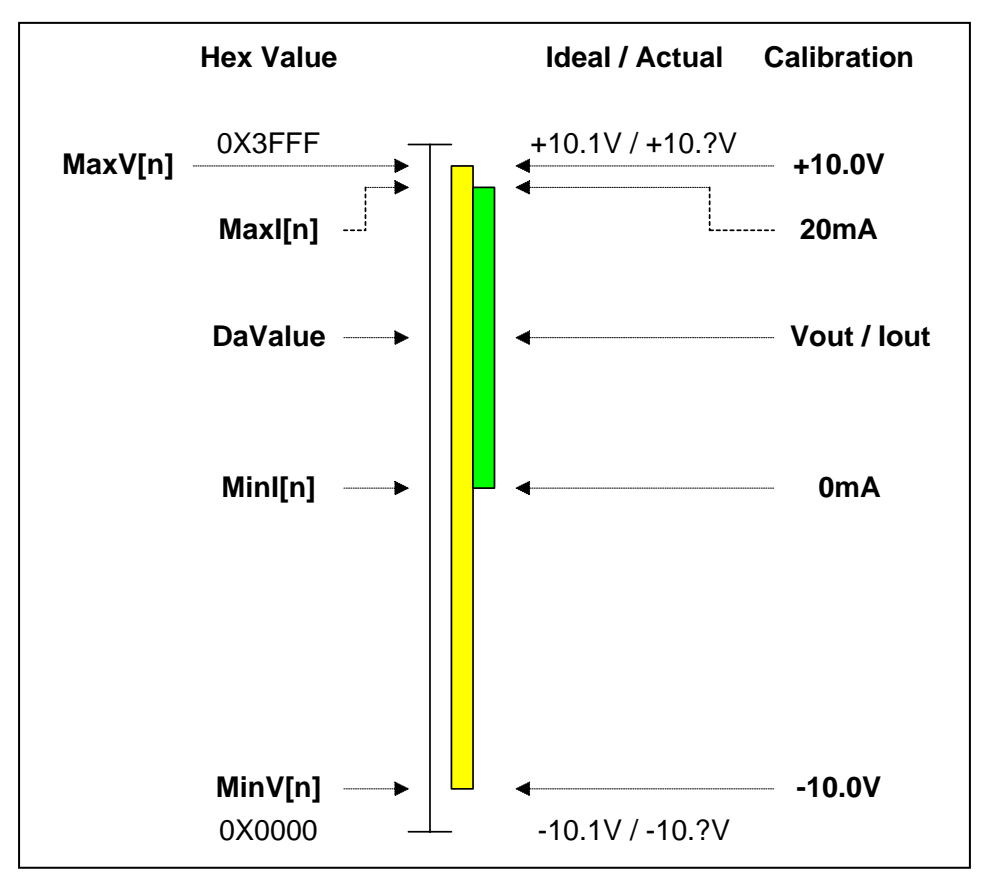

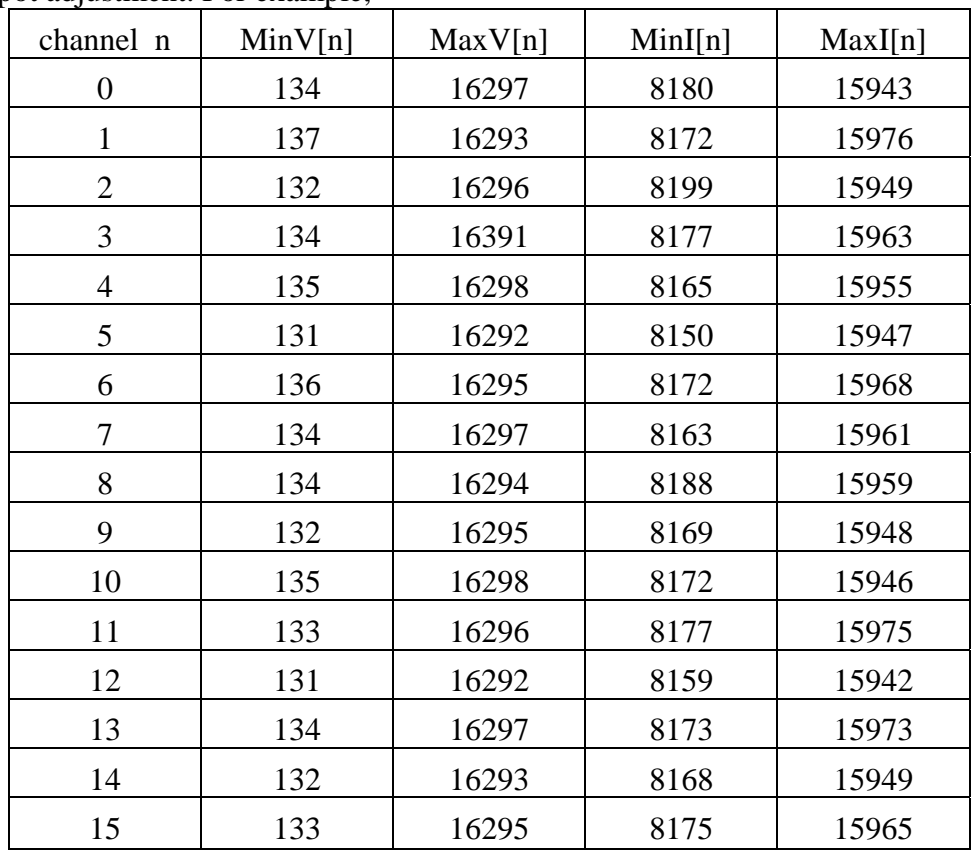

 Therefore the software can calibrate the analog output without any hardware Trimpot adjustment. For example,

 If the user want to send Vout(volt) to channel n, the calibrated hex value, DaValue, sent to D/A converter is give as follows:

DeltaV[n]=20.0/(MaxV[n]–MinV[n]); /\* DeltaV[n]=volt per count at channel\_n  $*/$ DaValue=(Vout+10.0)/DeltaV[n]+MinV[n]; /\* DaValue=Hex value send to D/A  $*$ / pio\_da16\_da(n,DaValue);  $\frac{1}{2}$  /\* send DaValue to channel n \*/

If the user want to send Iout(mA) to channel n, the calibrated hex value, DaValue, sent to D/A converter is give as follows: (Refer to DEMO9.C)

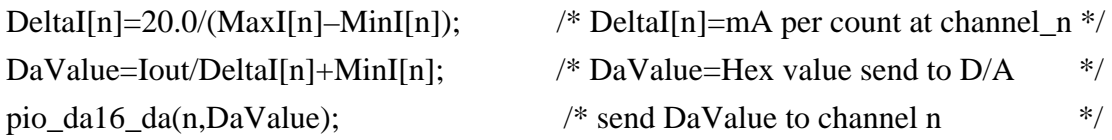

#### **Refer to DEMO7.C and DEMO9.C for more information.**

### **2.6.1 Output Range and Resolution**

The voltage output range of PIO-DA16/8/4 is always in  $\pm$ 10.1V and the current output range is always in 0~22mA as following:

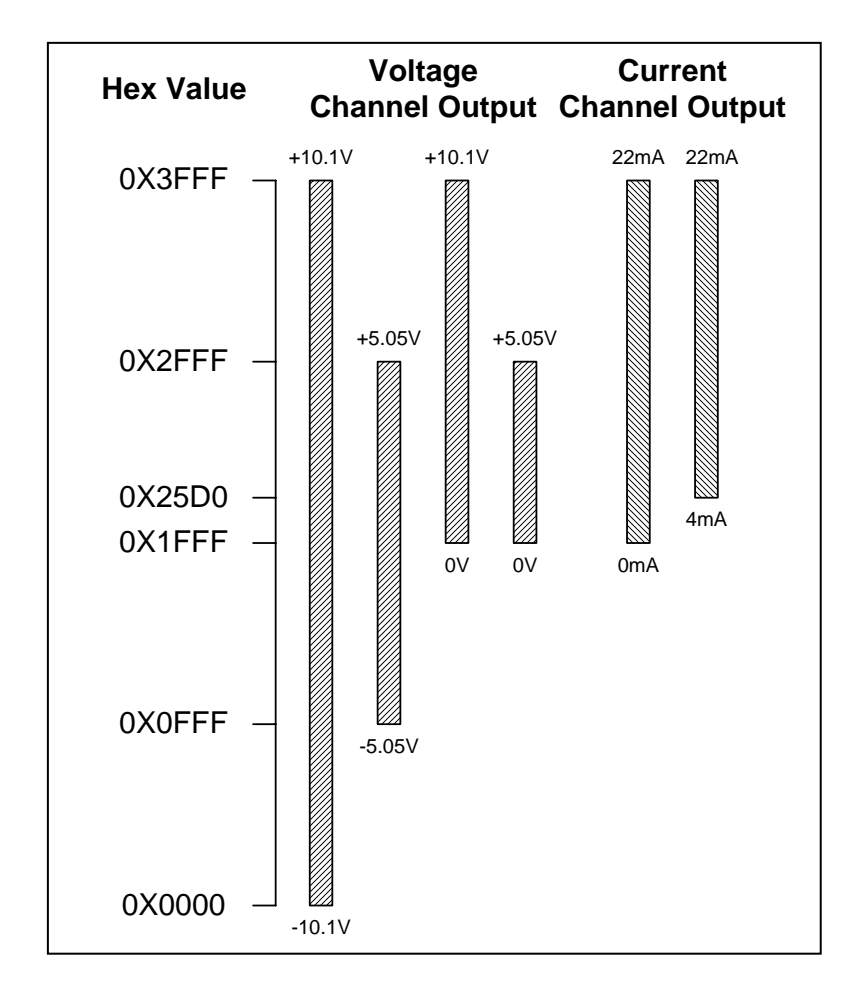

The resolution of each range is given as follows:

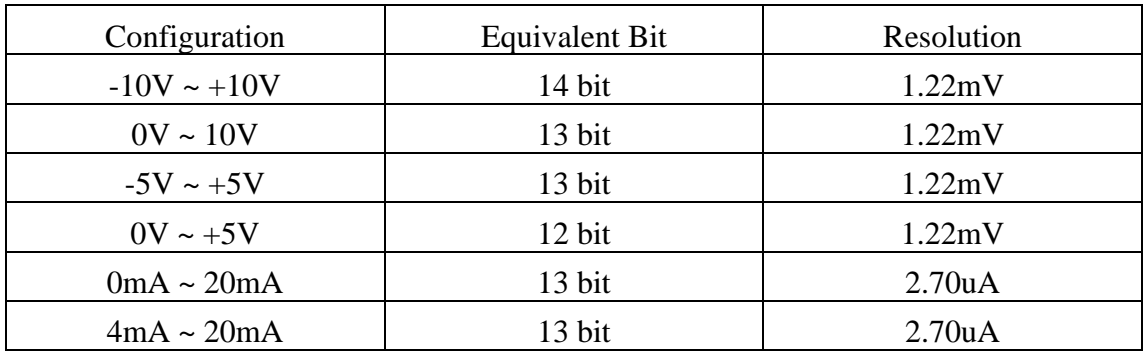

#### **2.6.2 The ±10V Voltage Output**

The voltage output of PIO-DA16/8/4 is always in  $\pm 10.1$ V range. If the user need to output  $\pm 10V$  range, the software is same as described in Sec. 2.6. Because the user wants to output  $\pm 10V$  range. Vout will be in  $\pm 10V$  range, the DaValue will be about from 0x0000 to 0x3fff. This means the resolution is about 14 bit.

#### **2.6.3 The ±5V Voltage Output**

The voltage output of PIO-DA16/8/4 is always in  $\pm$ 10.1V range. If the user need to output ±5V range, the software is same as described in Sec.2.6. Because the user want to output  $\pm$ 5V range, Vout will be in  $\pm$ 5V range, the DaValue will be about from 0x0fff to 0x2fff. This means the resolution is about 13 bit.

### **2.6.4 The 0~10V Voltage Output**

The voltage output of PIO-DA16/8/4 is always in  $\pm 10V$ .1 range. If the user need to output  $0 \sim 10V$  range, the software is same as described in Sec. 2.6. Because the user want to output 0~10V range, Vout will be in 0~10V range, the DaValue will be about from 0x1fff to 0x3fff. This means the resolution is about 13 bit.

#### **2.6.5 The 0~5V Voltage Output**

The voltage output of PIO-DA16/8/4 is always in  $\pm$ 10.1V range. If the user need to output  $0\neg 5V$  range, the software is same as described in Sec. 2.6. Because the user want to output 0~5V range, Vout will be in 0~5V range, the wDaValue will be about from 0x1fff to 0x2fff. This means the resolution is about 12 bit.

### **2.6.6 The 0~20mA Current Output**

 The current output of PIO-DA16/8/4 is always in 0~22mA range. If the user need to output 0~20mA, the software is the same as described in Sec.2.6. Because the user want to output 0~20mA, Iout will be in the 0~20mA range. So the DaValue will be about from 0x1fff to 0x3fff. This means the resolution is about 13 bit.

#### **2.6.7 The 4~20mA Current Output**

 The current output of PIO-DA16/8/4 is always in 0~22mA range. If the user need to output 4~20mA, the software is the same as described in Sec.2.6. Because the user want to output 4~20mA, Iout will be in the 4~20mA range. So the DaValue will be about from 0x2600 to 0x3fff. This means the resolution is about 13 bit.

#### **2.6.8 No VR & No Jumper Design**

 In the conventional 12-bit D/A board, for example A-626/A-628, there are many jumpers for the following functions:

- (1) select the reference voltage (internal –10/-5/or external)
- (2) select unipolar/bipolar (0-10V or  $\pm 10V$ )
- (3) select different output range (0-10V or 0-5V)

And there are many VRs for the following functions:

- (1) voltage output offset adjustment
- (2) voltage output full-scale adjustment
- (3) current output offset adjustment
- (4) current output full-scale adjustment

 There are so many VRs and jumpers, this make the QC and re-calibration very difficult. Every step must be handled by human hand. It is not a happy job for people to calibrate these D/A boards.

 When we design the PIO-DA/16/8/4, we try to remove all these terrible VRs and jumpers but still maintain the same precision and performance. In the long run, we select a 14-bit D/A converter and adapt the software calibration to provide at least the same performance & precision as A-626/A-628 as follows:

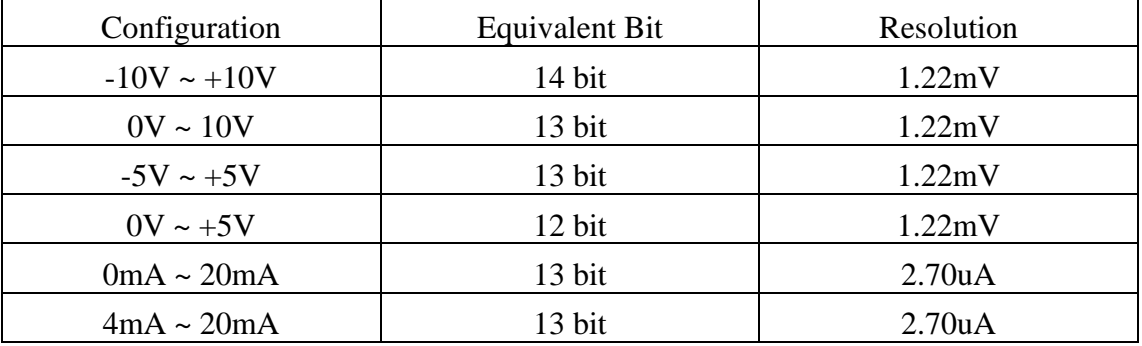

- All these VRs and jumpers are removed.
- All calibrations can be done by software.
- All channel configurations can be selected by software, no need to change any hardware.
- The Precision is at least the same as A-626/A628.
- All these 16 channels can be configured and used in the different configuration at the same time. (For example, channel\_0=±10V, channel\_1=4~20mA, channel\_2= $0 \sim 5V$ , ...).
- All these features can be implemented in a small, compact, reliable and half-size PCB.

### **2.6.9 Factory Software Calibration**

 It is recommended to use a 16-bit A/D card to calibration the PIO-DA16/8/4. The I-7000 series is a set of precision remote control modules. The I-7017 is 8 channel 16-bit precision A/D module (24-bit sigma-delta A/D converter), we use two I-7017 for voltage output calibration and another two I-7017 for current output calibration.

The steps for channel\_n voltage calibration are given as follows:

Step 1: DaValue=0 Step 2: send DaValue to PIO-DA16/8/4 channel\_n Step 3: measure the I-7017 channel\_n, If this value is just  $>= -10V$ , than goto step 5 Step 4: incrememt DaValue, goto step 2 Step 5: MinV[n]=DaValue-1 Step 6: DaValue=0x3fff Step 7: send DaValue to PIO-DA16/8/4 channel\_n Step 8: measure the I-7017 channel\_n, If this value is just  $>= +10V$ , than goto step 10 Step 9: increment DaValue, goto step 7 Step 10: MaxV[n]=DaValue **Note: MinV[n] & MaxV[n] are discribed in Sec.2.6** 

The steps for channel\_n current calibration are given as follows:

```
Step 1: DaValue=0x1fff 
Step 2: send DaValue to PIO-DA16/8/4 channel_n 
Step 3: measure the I-7017 channel_n,
       If this value is just \ge 0mA, than goto step 5
Step 4: incrememt DaValue, goto step 2 
Step 5: MinI[n]=DaValue-1 
Step 6: DaValue=0x3fff 
Step 7: send DaValue to PIO-DA16/8/4 channel_n 
Step 8: measure the I-7017 channel_n,
       If this value is just \ge 20mA, than goto step 10
Step 9: increment DaValue, goto step 7 
Step 10: MaxI[n]=DaValue 
Note: MinI[n] & MaxI[n] are discribed in Sec.2.6
```
#### **2.6.10 User Software Calibration**

User can perform calibration himself with a voltage meter and a current meter.

#### Step1: Run DEMO12.EXE

- Step2: Select card number (PIO-DA16/PIO-DA8/PIO-DA4) that you want to calibrate
- Step3: Select which item (MinV[n]/MaxV[n]/MinI[n]/MaxI[n]) that you want to calibrate
- Step4: To measure the analog output by voltage meter or current meter and decide to increment or decrement DaValue. The DaValue will send to D/A converter at once. By the measured result user can find the proper value of DaValue that mapping to accurate output value.
- Step5: Repeat step4 for each channel

 After this procedure, the new data of MinV[n]/MaxV[n]/MinI[n]/MaxI[n] will be stored to on board EEPROM.

 User can run DEMO10.EXE to back-up the old calibration data to "A:\DA16.DAT" before new calibration.

 If something error during the new calibration, user can run DEMO11.EXE to download data from "A:\DA16.DAT" to EEPROM.

#### **Note :**

 **DEMO10.EXE** → **save old calibration data DEMO11.EXE** → **download old calibration data DEMO12.EXE** → **perform new calibration**

### **2.6.10 Voltage Output Connection**

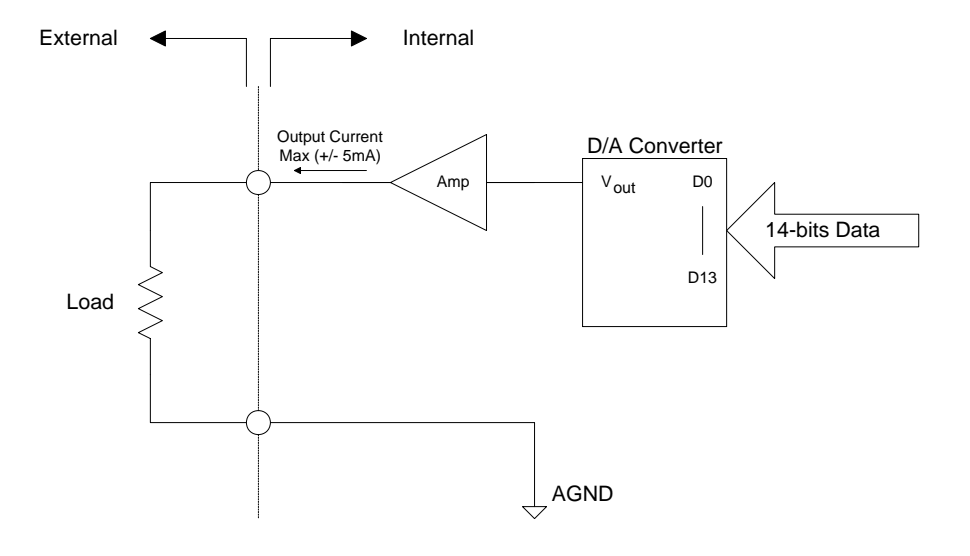

### **2.6.11 Current Output Connection**

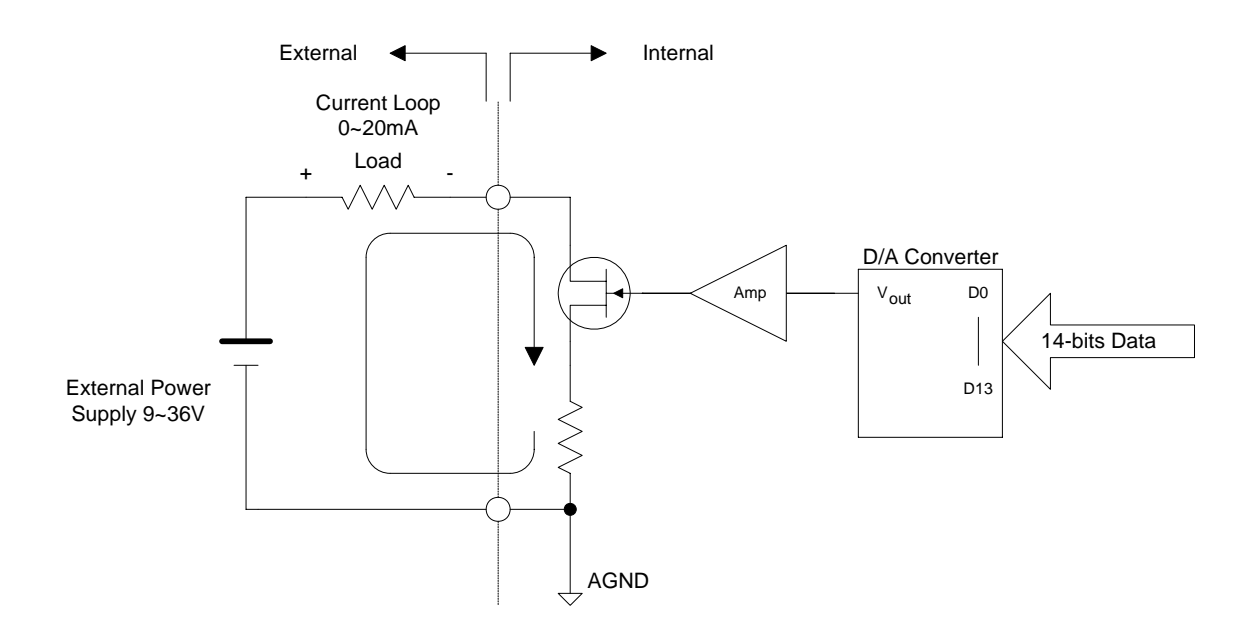

# <span id="page-28-0"></span>**2.7 The Connectors**

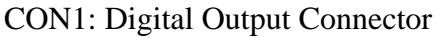

Pin Assignment:

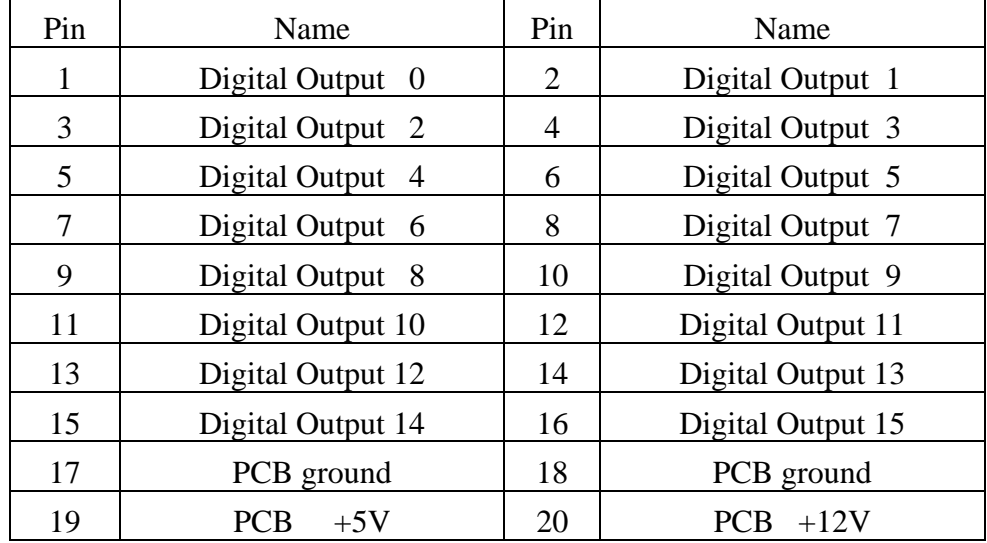

#### **All signals are TTL compatible.**

#### CON2: Digital input connector

Pin assignment:

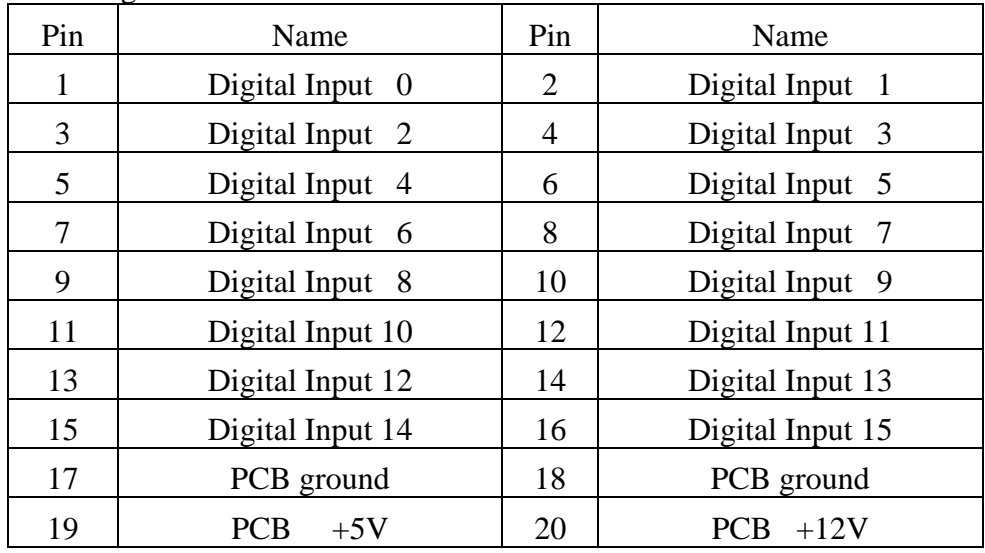

#### **All signals are TTL compatible.**

CON3: Analog Output Connector

| Pin Assignment: |  |
|-----------------|--|
|                 |  |

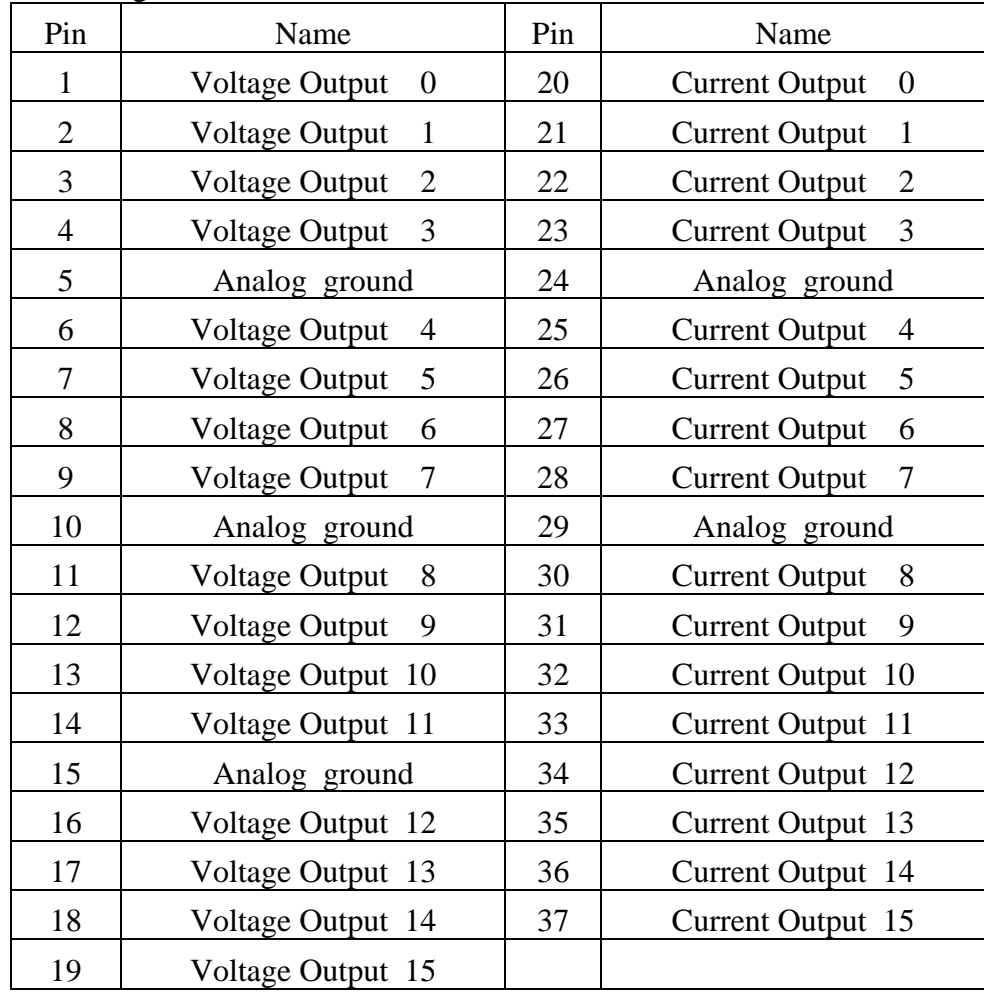

## <span id="page-30-0"></span>**2.8 Daughter Boards**

### **2.8.1 DB-37**

The DB-37 is a general purpose daughter board for D-sub 37 pins. It is designed for easy wire connection.

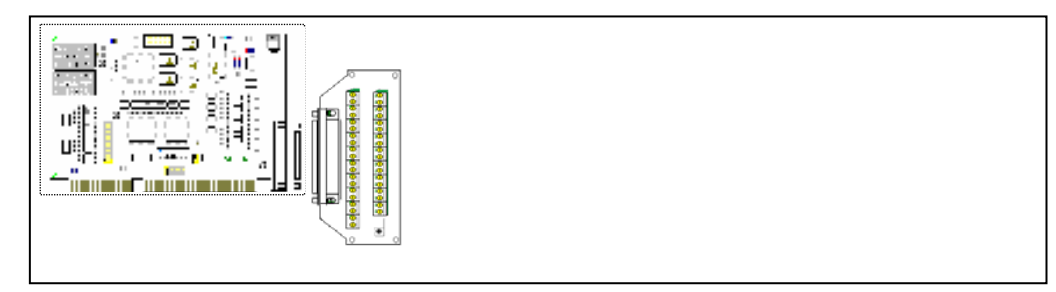

## **2.8.2 DN-37**

The DN-37 is a general purpose daughter board for DB-37 with DIN-Rail Mounting. This board is designed for easy wire connection.

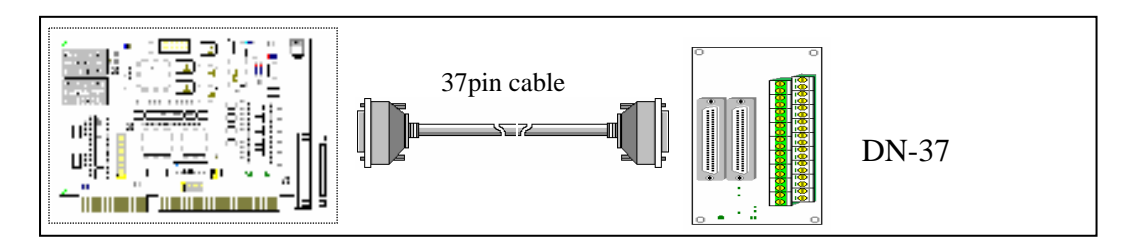

## **2.8.3 DB-8125**

The DB-8125 is a general purpose screw terminal board. It is designed for easy wire connection. There are one DB-37 & two 20-pin flat-cable headers in the DB-8125.

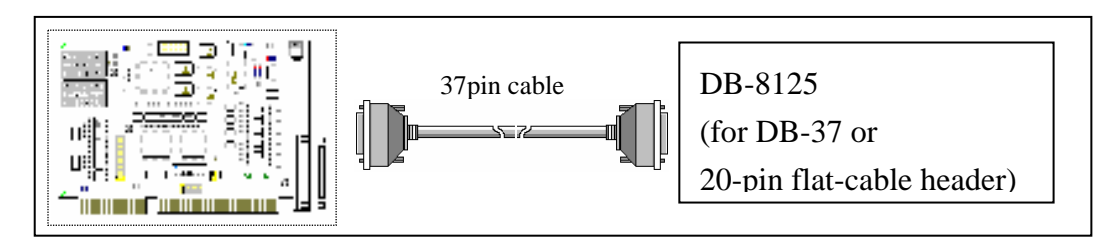

#### **2.8.4 DB-16P Isolated Input Board**

The DB-16P is a 16-channels isolated digital input daughter board. The optically isolated inputs of the DB-16P consist of a bi-directional opto-coupler with a resistor for current sensing. You can use the DB-16P to sense DC signal from TTL levels up to 24V or use the DB-16P to sense a wide range of AC signals. You can use this board to isolated the computer from large common-mode voltage, ground loops and transient voltage spike that often occur in industrial environments.

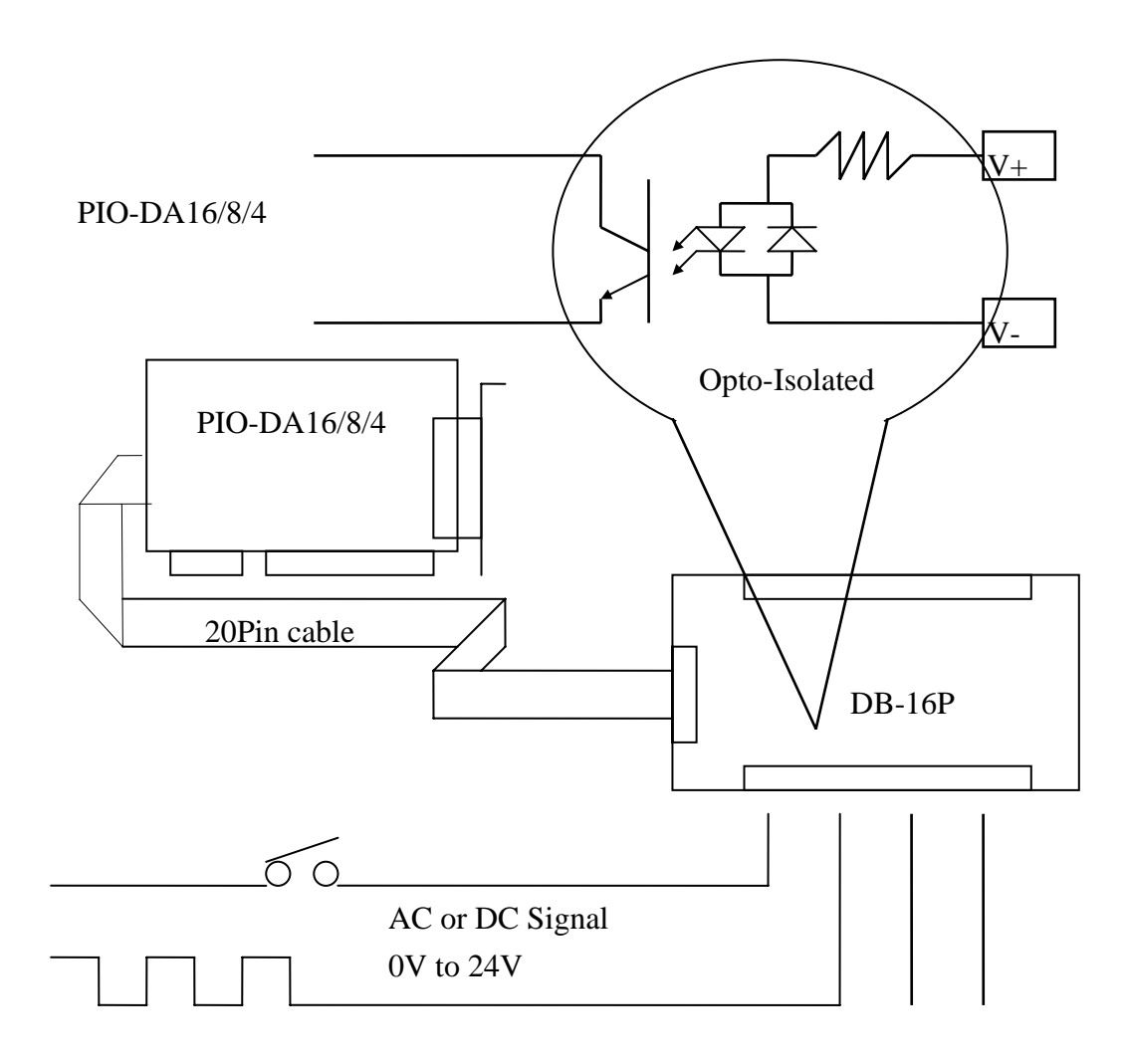

#### **2.8.5 DB-16R Relay Board**

The DB-16R, 16-channel relay output board, consists of 16 form C relays for efficient switch of load by programmed control. It is connector and functionally compatible with 785 series board but with industrial type terminal block. The relay are energized by apply 5 voltage signal to the appropriated relay channel on the 20 pin flat connector. There are 16 enunciator LEDs for each relay, light when their associated relay is activated. To avoid overloading your PC's power supply, this board provides a screw terminal for external power supply.

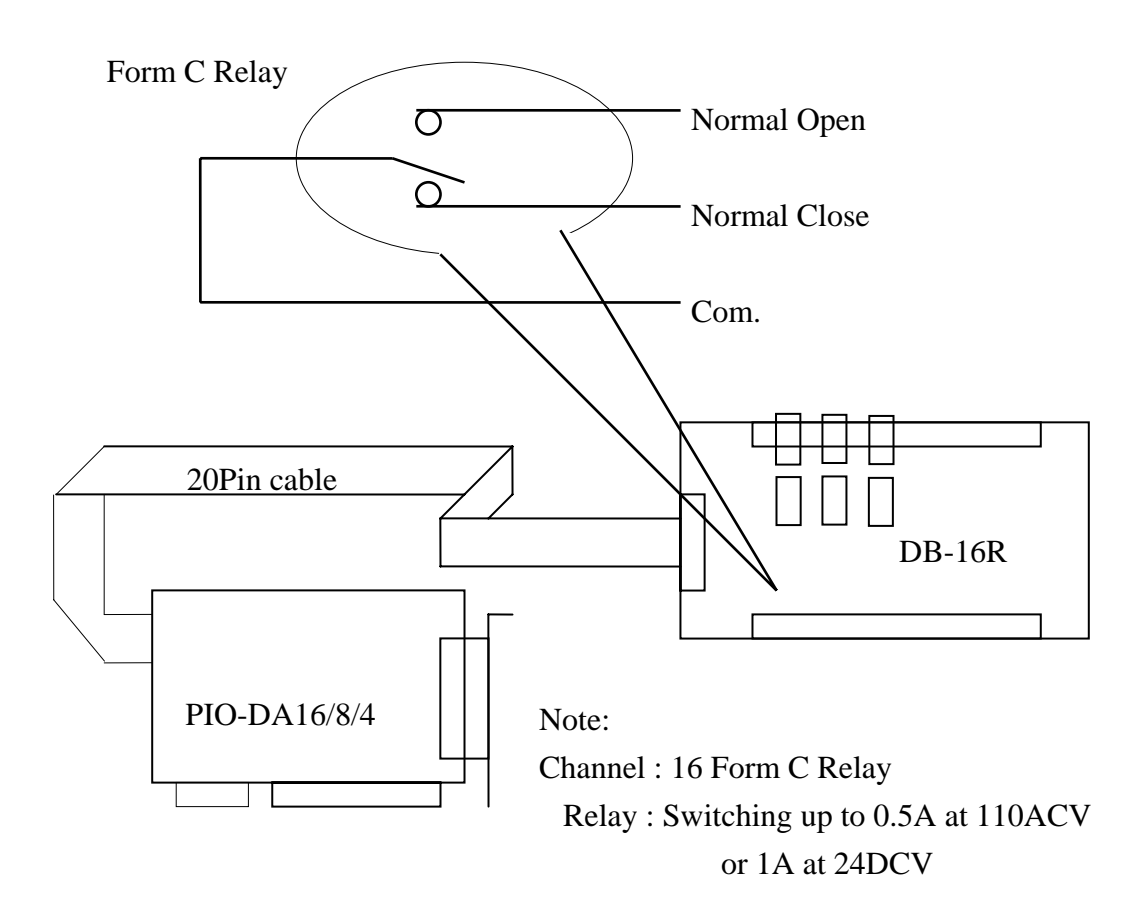

### **2.8.6. DB-24PR, DB-24POR, DB-24C**

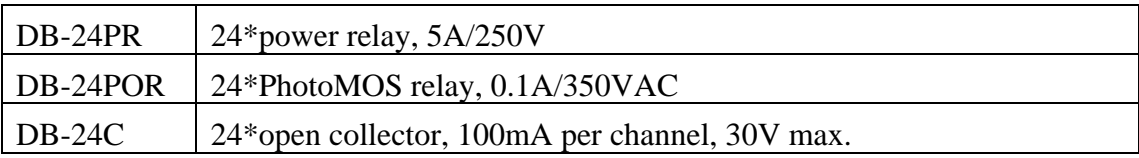

The DB-24PR, 24-channel power relay output board, consists of 8 form C and 16 form A electromechanical relays for efficient switching of load programmed control. The contact of each relay can control a 5A load at 250ACV/30VDCV. The relay is energized by applying a 5 voltage signal to the appropriate relay channel on the 20-pin flat cable connector (just used 16 relays) or 50-pin flat cable connector. (OPTO-22 compatible, for DIO-24 series). Twenty-four enunciator LEDs, one for each relay, light when their associated relay is activated. To avoid overloading your PC's power supply, this board needs a +12VDC or +24VDC external power supply.

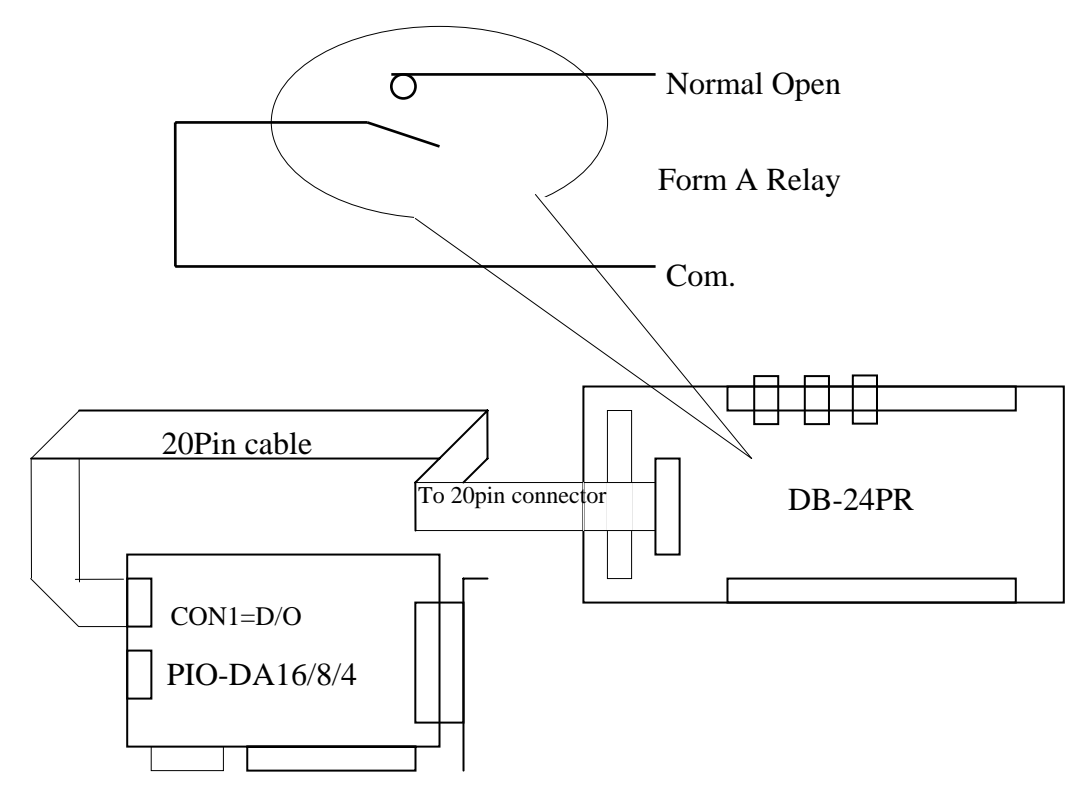

Note:

50-Pin connector (OPTO-22 compatible), for DIO-24, DIO-48, DIO-144, PIO-D144, PIO-D96, PIO-D56, PIO-D48, PIO-D24

20-Pin connector for 16 channel digital output, A-82X, A-62X, DIO-64, ISO-

DA16/DA8,PIO-D56, PIO-DA16/8/4

Channel : 16 Form A Relay , 8 Form C Relay

Relay : switching up to 5A at 110ACV / 5A at 30DCV

### **2.8.7. Daughter Board Comparison Table**

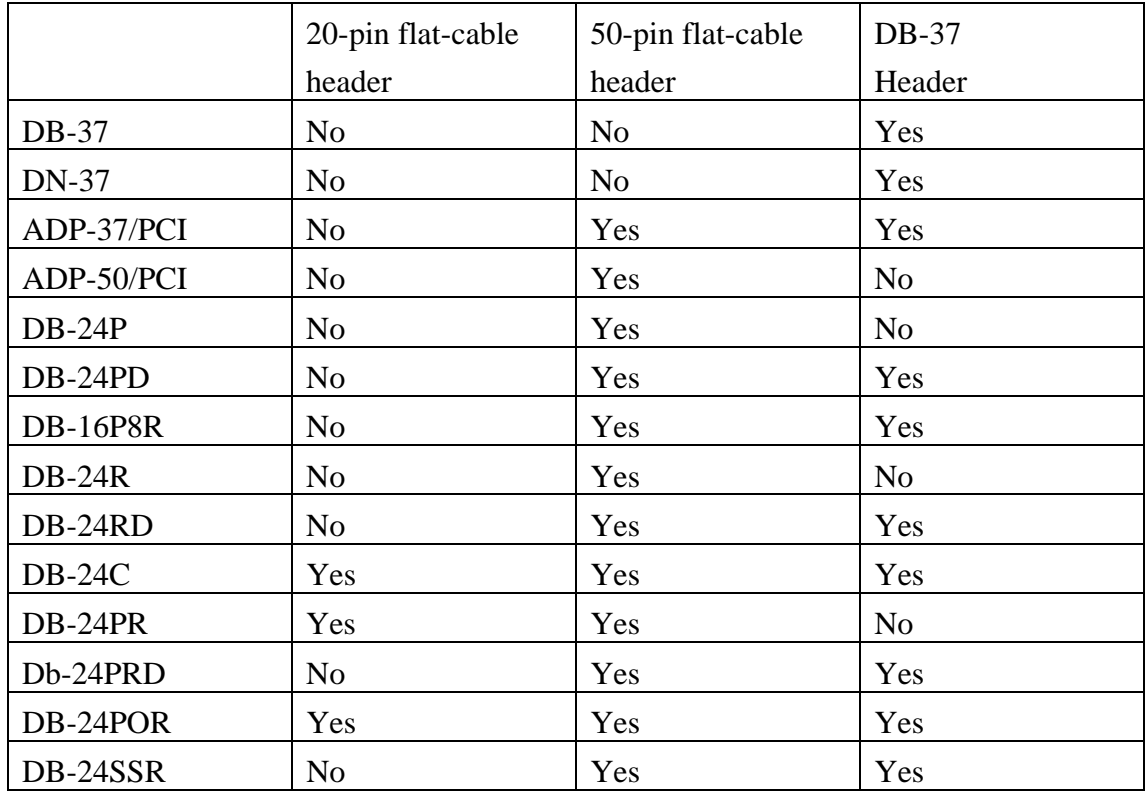

Note : There is no 50 pin flat-cable header in PIO-DA16/8/4. The PIO-DA16/8/4 has one DB-37 connector and two 20-pin flat-cable headers.

# <span id="page-35-0"></span>**3. I/O Control Register**

## **3.1 How to Find the I/O Address**

The plug & play BIOS will assign a proper I/O address to every PIO/PISO series card in the power-up stage. The fixed IDs of card are given as following:

PIO-DA16/DA8/DA4

- $\langle \text{Rev1.0} \sim \text{Rev30} \rangle$
- Vendor  $ID = 0xE159$
- $\bullet$  Device ID=  $0x02$
- Sub-Vendor  $ID = 0x80$
- $Sub-Decice ID= 0x04$
- $Sub-Aux ID = 0x00$
- Vendor ID 0xE159
- $\bullet$  Device ID=  $0x01$
- $\bullet$  Sub-Vendor ID $=$  0x4180
- $\bullet$  Sub-Device ID $= 0x00$
- $Sub-Aux ID = 0x00$

**We provide all necessary functions as follows:** 

- 1. **PIO\_DriverInit(&wBoard, wSubVendor, wSubDevice, wSubAux)**
- 2. **PIO\_GetConfigAddressSpace(wBoardNo,\*wBase,\*wIrq, \*wSubVendor, \*wSubDevice, \*wSubAux, \*wSlotBus, \*wSlotDevice)**
- 3. **Show\_PIO\_PISO(wSubVendor, wSubDevice, wSubAux)**

All functions are defined in PIO.H. Refer to Chapter 4 for more information. The important driver information is given as follows:

#### **1. Resource-allocated information:**

- wBase : BASE address mapping in this PC
- wIrq: IRQ channel number allocated in this PC
- **2. PIO/PISO identification information:** 
	- wSubVendor: subVendor ID of this board
	- wSubDevice: subDevice ID of this board
	- wSubAux: subAux ID of this board

#### **3. PC's physical slot information:**

- wSlotBus: hardware slot ID1 in this PC's slot position
- wSlotDevice: hardware slot ID2 in this PC's slot position

The utility program, **PIO\_PISO.EXE**, will detect  $\&$  show all PIO/PISO cards installed in this PC. Refer to Sec. 4.1 for more information.

 $<$ Rev4.0>

### **3.1.1 PIO\_DriverInit**

#### **PIO\_DriverInit(&wBoards, wSubVendor,wSubDevice,wSubAux)**

- wBoards=0 to N  $\rightarrow$  number of boards found in this PC
- wSubVendor  $\rightarrow$  subVendor ID of board to find
- wSubDevice  $\rightarrow$  subDevice ID of board to find
- wSubAux  $\rightarrow$  subAux ID of board to find

This function can detect all PIO/PISO series card in the system. It is implemented based on the PCI plug & play mechanism-1. It will find all PIO/PISO series cards installed in this system & save all their resource in the library.

Sample program 1: find all PIO-DA16/8/4 in this PC

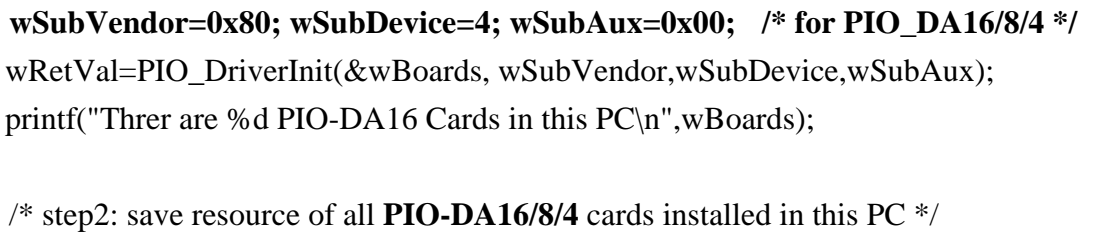

for  $(i=0; i<$ wBoards;  $i++$ )

 $\left\{ \right.$ 

}

 PIO\_GetConfigAddressSpace(i,&wBase,&wIrq,&wID1,&wID2,&wID3,&wID4,  $&$ wID5);

printf("\nCard\_%d: wBase=%x, wIrq=%x", i,wBase,wIrq);

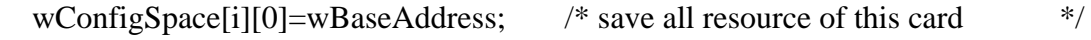

wConfigSpace[i][1]=wIrq; /\* save all resource of this card  $*$ /

Sample program 2: find all PIO/PISO in this PC (refer to Sec. 4.1 for more information)

```
wRetVal=PIO_DriverInit(&wBoards,0xff,0xff,0xff); /*find all PIO_PISO*/
printf("\nThrer are %d PIO_PISO Cards in this PC",wBoards); 
if (wBoards==0 ) exit(0); 
printf("\n-----------------------------------------------------"); 
for(i=0; i<wBoards; i++)
\{ PIO_GetConfigAddressSpace(i,&wBase,&wIrq,&wSubVendor, 
                &wSubDevice,&wSubAux,&wSlotBus,&wSlotDevice); 
   printf("\nCard %d:wBase=%x,wIrq=%x,subID=[%x,%x,%x],
                SlotID=[%x,%x]",i,wBase,wIrq,wSubVendor,wSubDevice, 
                wSubAux,wSlotBus,wSlotDevice); 
   printf(" -- ");
   ShowPioPiso(wSubVendor,wSubDevice,wSubAux);
    }
```
## **3.1.2 PIO\_GetConfigAddressSpace**

#### **PIO\_GetConfigAddressSpace(wBoardNo,\*wBase,\*wIrq, \*wSubVendor, \*wSubDevice,\*wSubAux,\*wSlotBus, \*wSlotDevice)**

- wBoardNo=0 to N  $\rightarrow$  totally N+1 boards found by PIO\_DriveInit(....)
- wBase  $\rightarrow$  base address of the board control word
- wIrq  $\rightarrow$  allocated IRQ channel number of this board
- wSubVendor  $\rightarrow$  subVendor ID of this board
- wSubDevice  $\rightarrow$  subDevice ID of this board
- wSubAux  $\rightarrow$  subAux ID of this board
- wSlotBus  $\rightarrow$  hardware slot ID1 of this board
- wSlotDevice  $\rightarrow$  hardware slot ID2 of this board

The user can use this function to save resource of all PIO/PISO cards installed in this system. Then the application program can control all functions of PIO/PISO series card directly.

The sample program source is given as follows:

```
/* step1: detect all PIO-DA16/8/4 cards first */
```

```
wSubVendor=0x80; wSubDevice=4; wSubAux=0x00; /* for PIO_DA16/8/4 */ 
wRetVal=PIO_DriverInit(&wBoards, wSubVendor,wSubDevice,wSubAux);
printf("Threr are %d PIO-DA16/8/4 Cards in this PC\n",wBoards);
```

```
/* step2: save resource of all PIO-DA16/8/4 cards installed in this PC */ 
for (i=0; i \leq w \text{boards}; i++)
```
{

```
 PIO_GetConfigAddressSpace(i,&wBase,&wIrq,&t1,&t2,&t3,&t4,&t5); 
 printf("\nCard_%d: wBase=%x, wIrq=%x", i,wBase,wIrq); 
 wConfigSpace[i][0]=wBaseAddress; /* save all resource of this card */
```

```
wConfigSpace[i][1]=wIrq; \frac{\pi}{3} /* save all resource of this card \frac{\pi}{3} }
```

```
/* step3: control the PIO-DA16/8/4 directly */ 
wBase=wConfigSpace[0][0];/* get base address the card_0 */ 
outport(wBase,1); /* enable all D/I/O operation of card_0 */
```

```
wBase=wConfigSpace[1][0];/* get base address the card_1 */ 
outport(wBase,1); /* enable all D/I/O operation of card_1 */
```
### **3.1.3 Show\_PIO\_PISO**

#### **Show\_PIO\_PISO(wSubVendor,wSubDevice,wSubAux)**

- wSubVendor  $\rightarrow$  subVendor ID of board to find
- wSubDevice  $\rightarrow$  subDevice ID of board to find
- wSubAux  $\rightarrow$  subAux ID of board to find

This function will show a text string for those special subIDs. This text string is the same as that defined in PIO.H

The demo program is given as follows:

```
wRetVal=PIO_DriverInit(&wBoards,0xff,0xff,0xff); /*find all PIO_PISO*/
printf("\nThrer are %d PIO_PISO Cards in this PC",wBoards); 
if (wBoards==0 ) exit(0); 
printf("\n-----------------------------------------------------"); 
for(i=0; i<wBoards; i++)
\{ PIO_GetConfigAddressSpace(i,&wBase,&wIrq,&wSubVendor, 
                &wSubDevice,&wSubAux,&wSlotBus,&wSlotDevice); 
   printf("\nCard %d:wBase=%x,wIrq=%x,subID=[%x,%x,%x],
                SlotID=[%x,%x]",i,wBase,wIrq,wSubVendor,wSubDevice, 
                wSubAux,wSlotBus,wSlotDevice); 
   printf(" -- ");
    ShowPioPiso(wSubVendor,wSubDevice,wSubAux); 
    }
```
## <span id="page-39-0"></span>**3.2 The Assignment of I/O Address**

The plug & play BIOS will assign the proper I/O address to PIO/PISO series card. If there is only one PIO/PISO board, the user can identify the board as card\_0. If there are two PIO/PISO boards in the system, the user will be very difficult to identify which board is card\_0 ? The software driver can support 16 boards max. Therefore the user can install 16 boards of PIO/PSIO series in one PC system. How to find the card\_0 & card\_1 ?

**It is difficult to find the card NO. The simplest way to identify which card is card\_0 is to use wSlotBus & wSlotDevice as following:** 

- 1. Remove all PIO-DA16/8/4 from this PC
- 2. Install one PIO-DA16/8/4 into the PC's PCI slot1, run PIO\_PISO.EXE  $&$ record the wSlotBus1 & wSlotDevice1
- 3. Remove all PIO-DA16/8/4 from this PC
- 4. Install one PIO-DA16/8/4 into the PC's PCI slot2, run PIO\_PISO.EXE & record the wSlotBus2 & wSlotDevice2
- 5. repeat (3) & (4) for all PCI slot?, record all wSlotBus? & wSlotDevice?

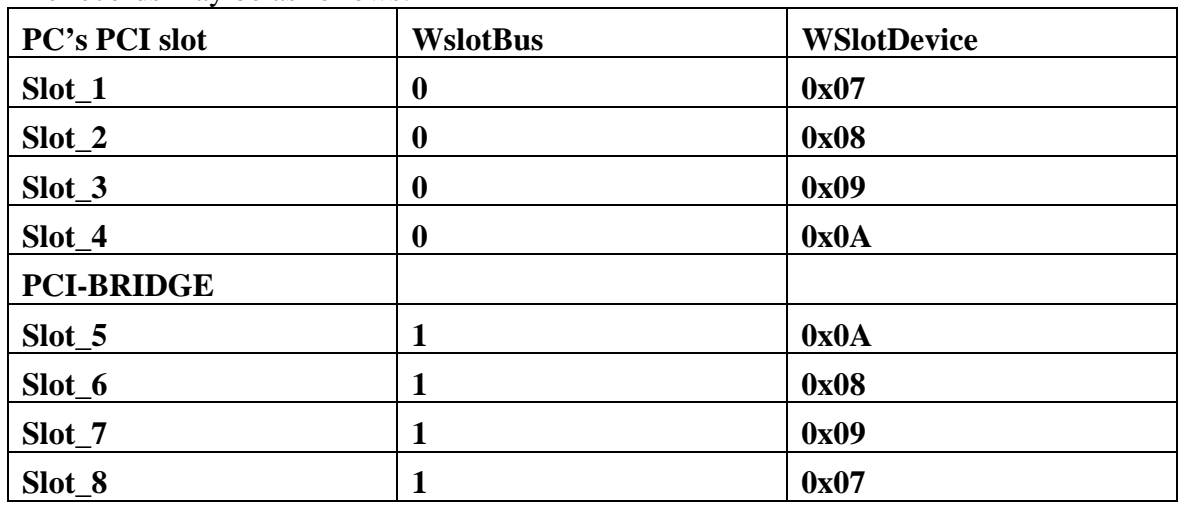

The records may be as follows:

The above procedure will record all wSlotBus? & wSlotDevice? in this PC. These values will be mapped to this PC's physical slot. This mapping will not be changed for any PIO/PISO cards. So it can be used to identify the specified PIO/PISO card as following:

- **Step 1: Record all wSlotBus? & wSlotDevice?**
- **Step2: Use PIO\_GetConfigAddressSpace(…) to get the specified card's wSlotBus & wSlotDevice**
- **Step3: The user can identify the specified PIO/PISO card if he compare the wSlotBus & wSlotDevice in step2 to step1.**

## <span id="page-40-0"></span>**3.3 The I/O Address Map**

The I/O addresses of PIO/ PISO series card are automatically assigned by the main board ROM BIOS. The I/O address can also be re-assigned by user. **It is strongly recommended not to change the I/O address by user. The plug & play BIOS will assign proper I/O address to each PIO/PISO series card very well.** The I/O address list of PIO-DA16/8/4 is given as follows:

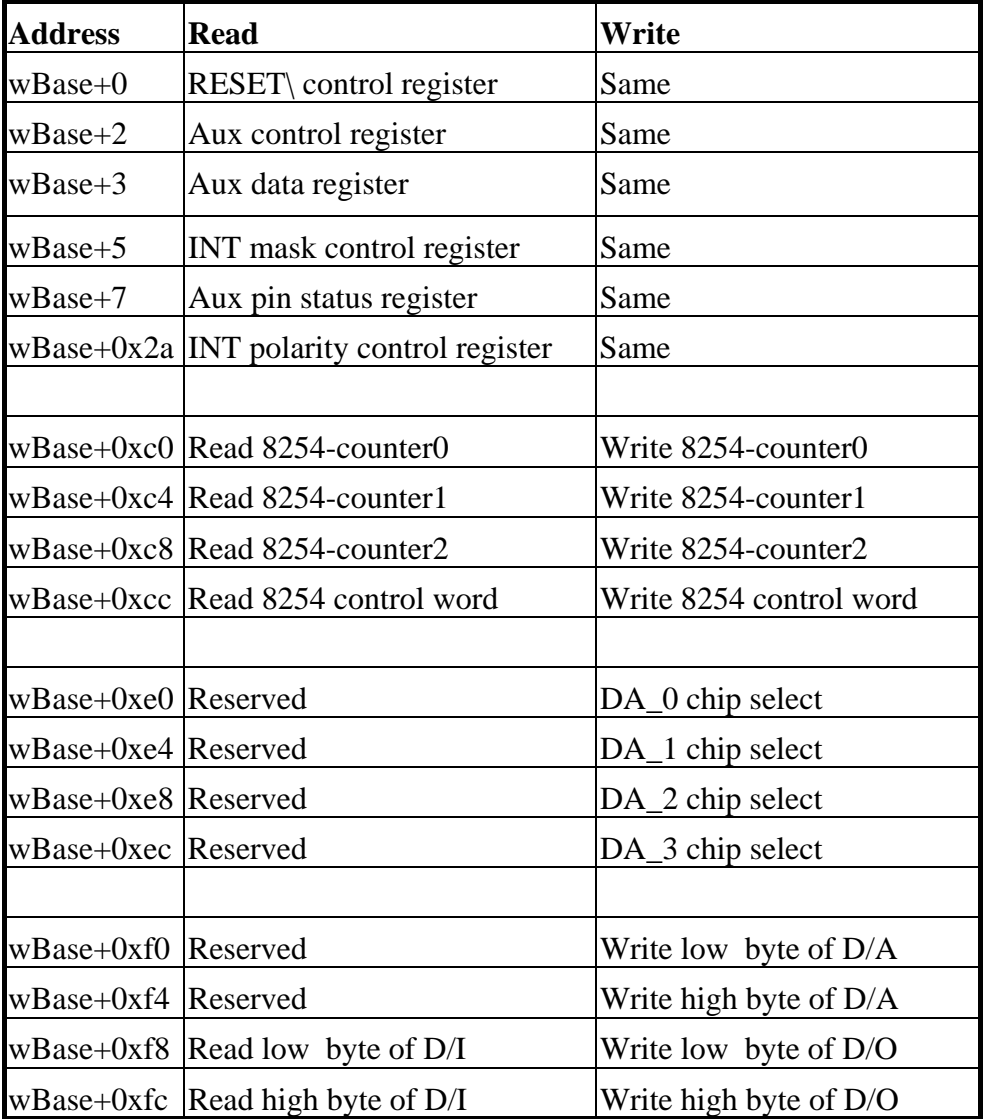

**Note. Refer to Sec. 3.1 for more information about wBase.** 

### **3.3.1. RESET\ Control Register**

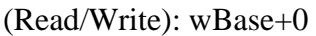

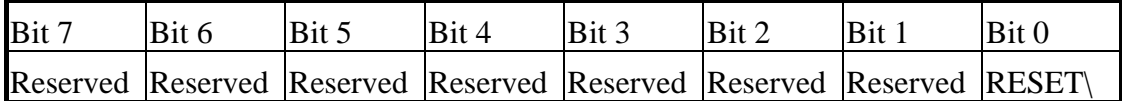

**Note. Refer to Sec. 3.1 for more information about wBase.** 

When the PC is first power-up, the RESET\ signal is in Low-state. **This will disable all D/I/O operations.** The user has to set the RESET\ signal to High-state before any D/I/O command.

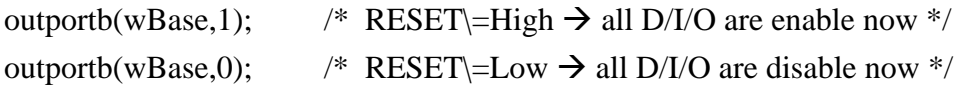

#### **3.3.2 AUX Control Register**

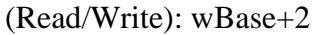

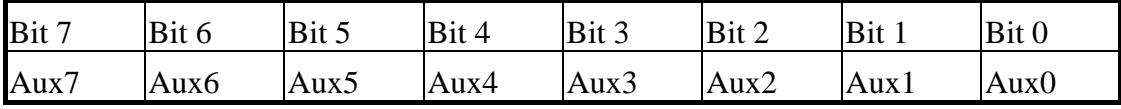

**Note. Refer to Sec. 3.1 for more information about wBase.** 

Aux?=0 $\rightarrow$  this Aux is used as a D/I

Aux?=1 $\rightarrow$  this Aux is used as a D/O

When the PC is first power-on, All Aux? signal are in Low-state. All Aux? are designed as D/I for all PIO/PISO series. Please set all Aux? in D/I state.

#### **3.3.3 AUX data Register**

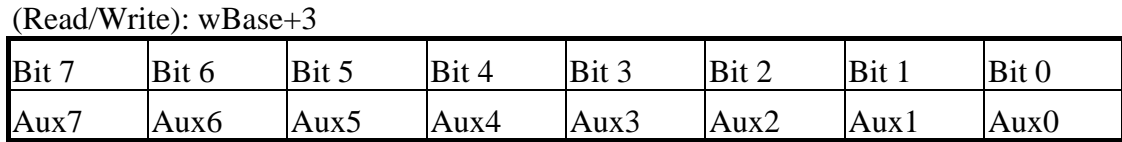

#### **Note. Refer to Sec. 3.1 for more information about wBase.**

When the Aux? is used as D/O, the output state is controlled by this register. This register is designed for feature extension, so don't control this register now.

### **3.3.4 INT Mask Control Register**

(Read/Write): wBase+5

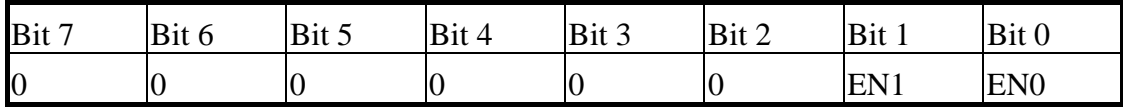

**Note. Refer to Sec. 3.1 for more information about wBase.** 

 $EN0=0 \rightarrow$  disable INT0 as a interrupt signal (default)  $EN0=1\rightarrow$  enable INT0 as a interrupt signal

 $EN1=0 \rightarrow$  disable INT1 as a interrupt signal (default)  $EN1=1 \rightarrow$  enable INT1 as a interrupt signal

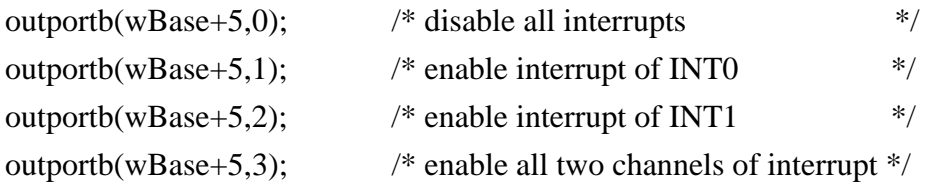

Refer to the following demo program for more information: DEMO3.C & DEMO4.C  $\rightarrow$  single interrupt source DEMO5.C & DEMO6.C  $\rightarrow$  multi interrupt source

### **3.3.5 Aux Status Register**

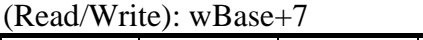

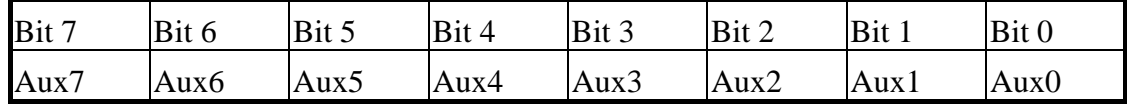

**Note. Refer to Sec. 3.1 for more information about wBase.** 

Aux0=INT0, Aux1=INT1, Aux2~3=controll EEPROM, Aux7~4=Aux-ID. Refer to Sec. 4.1 for more information. The Aux 0~1 are used as interrupt sources. The interrupt service routine has to read this register for interrupt source identification. Refer to Sec. 2.3 for more information.

#### **3.3.6 Interrupt Polarity Control Register**

(Read/Write): wBase+0x2A

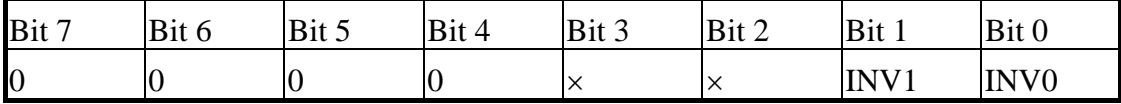

**Note. Refer to Sec. 3.1 for more information about wBase.** 

INV0/1=0 $\rightarrow$  select the inverted signal from INT0/1

INV0/1=1 $\rightarrow$  select the non-inverted signal from INT0/1

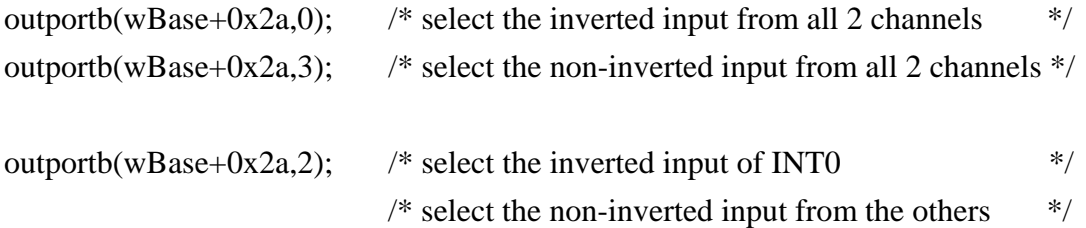

#### **Refer to Sec. 2.3 for more information. Refer to DEMO3/4/5/6.C for more information.**

## **3.3.7 Digital Input**

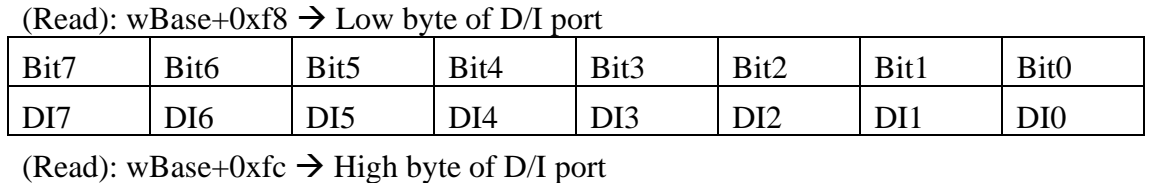

Bit7 | Bit6 | Bit5 | Bit4 | Bit3 | Bit2 | Bit1 | Bit0 DI15 DI14 DI13 DI12 DI11 DI10 DI9 DI8

**Note. Refer to Sec. 3.1 for more information about wBase.** 

wDiLoByte = inportb(wBase+0xf8);  $\frac{\pi}{8}$  read D/I states (DI 7~DI0)  $\frac{\pi}{8}$ wDiHiByte = inportb(wBase+0xfc);  $\frac{\pi}{2}$  read D/I states (DI15~DI8) \*/  $wDivalue = (wDiHiByte \ll 8)|wDiLoByte;$ 

**Refer to DEMO2.C for more information.**

### **3.3.8 Digital Output**

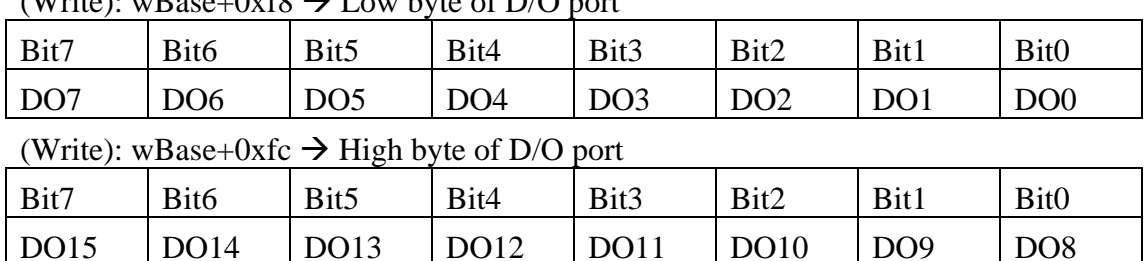

 $(Write): wBase+0xfx \rightarrow I$  ow byte of  $D/O$  port

**Note. Refer to Sec. 3.1 for more information about wBase.** 

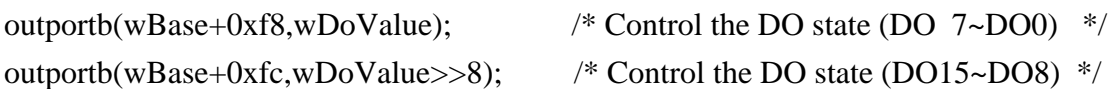

#### **Refer to DEMO1/2.C for more information.**

### **3.3.9 Read/Write 8254**

(Read/Write): wBase+0xc0=8254-counter-0

(Read/Write): wBase+0xc4=8254-counter-1

(Read/Write): wBase+0xc8=8254-counter-2

(Read/Write): wBase+0xcc=8254 control word

#### **8254 control word**

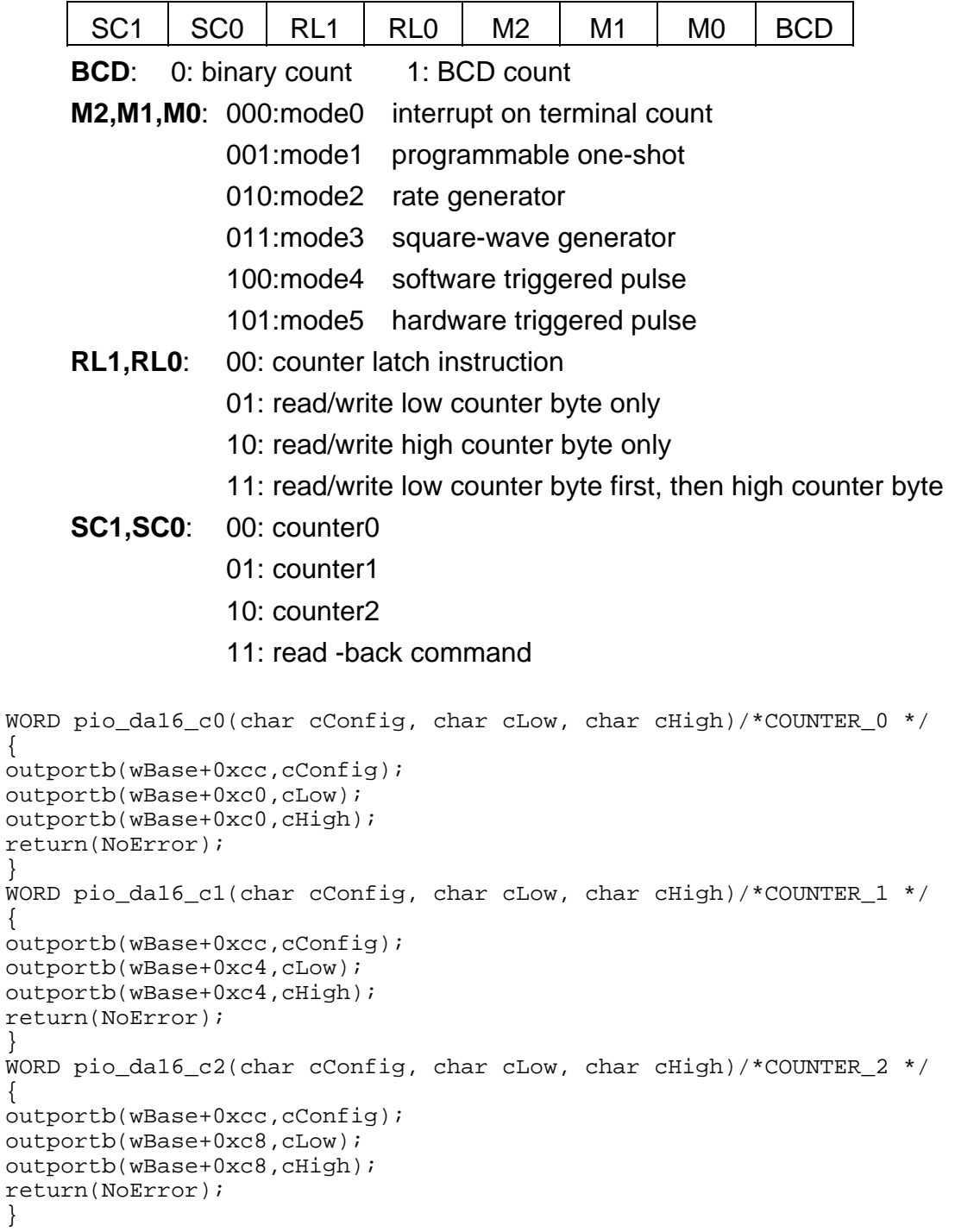

### **3.3.10 D/A Select**

 There are 4/2/1 D/A converters in PIO-DA16/8/4 card. It is necessary to select which D/A converter is desired after D/A data had be sent. D/A channels allocate as follows:

| Write      | A <sub>0</sub><br>A <sub>1</sub> |                          |
|------------|----------------------------------|--------------------------|
| WBase+0xe0 | 0<br>0                           | $D/A$ output channel $0$ |
|            | 0<br>1                           | $D/A$ output channel 1   |
| DA 0       | $\mathbf{1}$<br>$\overline{0}$   | $D/A$ output channel 2   |
|            | 1<br>$\mathbf{1}$                | $D/A$ output channel 3   |
| Wbase+0xe4 | 0<br>0                           | D/A output channel 4     |
|            | 1<br>0                           | $D/A$ output channel 5   |
| DA 1       | 1<br>0                           | $D/A$ output channel 6   |
|            | 1<br>1                           | $D/A$ output channel 7   |
| Wbase+0xe8 | $\overline{0}$<br>0              | $D/A$ output channel $8$ |
|            | 1<br>$\Omega$                    | D/A output channel 9     |
| $DA_2$     | 1<br>0                           | D/A output channel10     |
|            | 1<br>1                           | $D/A$ output channel 11  |
| Wbase+0xec | 0<br>0                           | $D/A$ output channel 12  |
|            | 1<br>0                           | $D/A$ output channel 13  |
| $DA_3$     | 1<br>0                           | D/A output channel14     |
|            |                                  | D/A output channel15     |

**Note: Refer to Sec.3.3.11 for more information about A1, A0** 

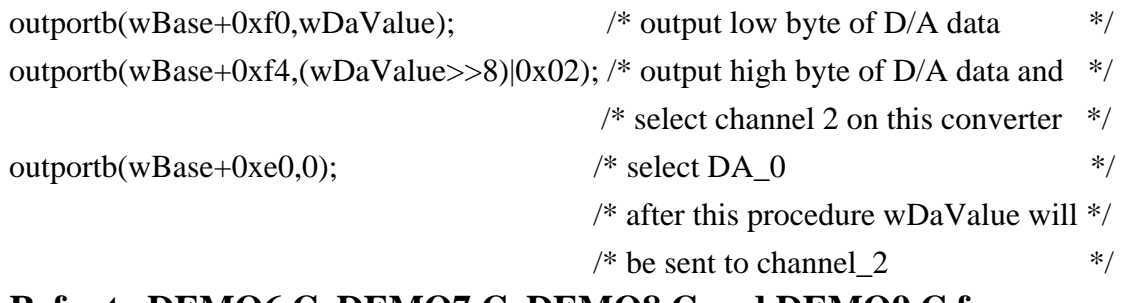

#### **Refer to DEMO6.C, DEMO7.C, DEMO8.C and DEMO9.C for more information.**

### **3.3.11 D/A Data Output**

(write):wBase+0xf0

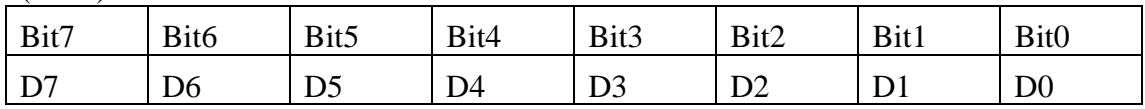

(write):wBase+0xf4

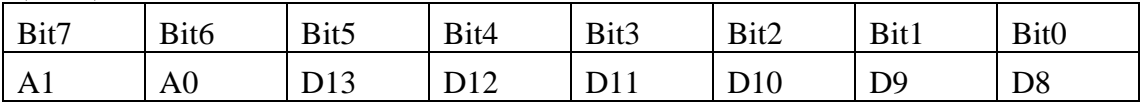

**Note: Refer to Sec.3.3.10 For more information about A1,A2** 

 Each D/A converter has four channels analog output. When write data to D/A converter has to indicate which channel is desire by A1 and A0.

D/A programming sequence:

1. Send data to D/A converter. (This data will be buffered)

2. Select D/A converter. (Start convert)

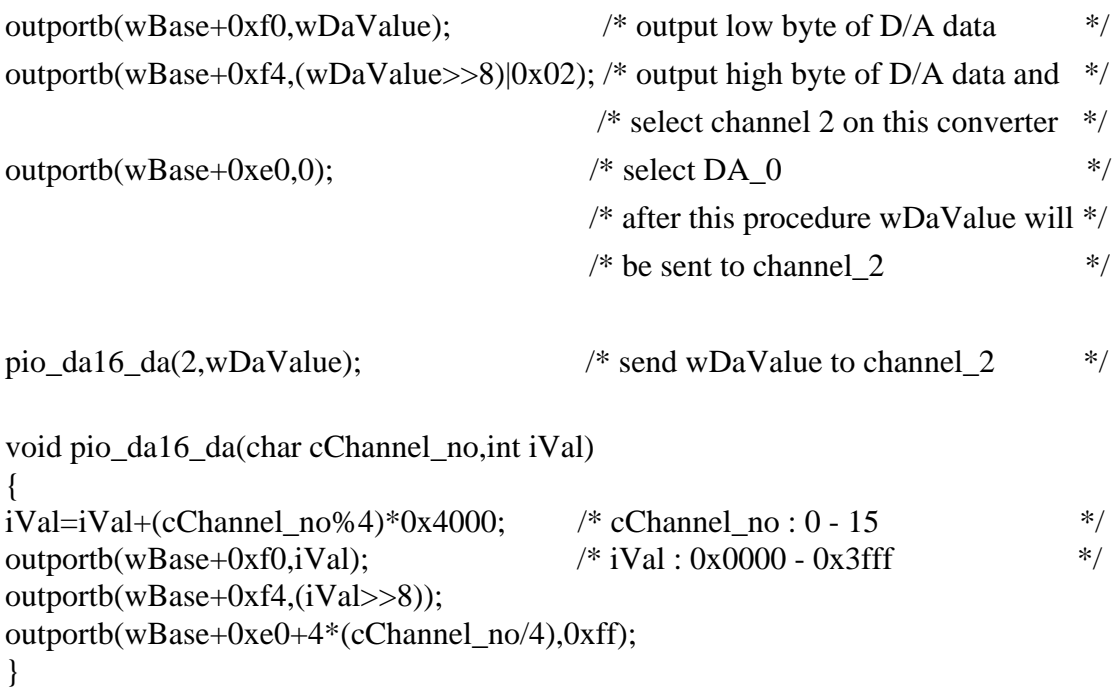

#### **Refer to DEMO6.C, DEMO7.C, DEMO8.C and DEMO9.C for more information.**

# <span id="page-48-0"></span>**4. Demo Program**

 It is recommended to read the release note first. All importance information will be given in release note as follows:

1. where you can find the software driver & utility

#### **2. how to install software & utility**

- 3. where is the diagnostic program
- 4. FAQ

There are many demo programs given in the company floppy disk or CD. After the software installation, the driver will be installed into disk as follows:

- 
- 
- 
- 
- 
- 
- 
- $\TC\LLIB\LLarge\PD. H$   $\rightarrow$  TC declaration file
- $\TC\LLIB\Large\LCPIO\_L.LIB \rightarrow TC \large\ model \ library \file$
- $\TC\LLIB\Huge{\text{PIO.H}} \rightarrow TC \text{ declaration file}$
- $\TC\LLIB\Huge\TCPIO_H.LIB$   $\rightarrow$  TC huge model library file
- $\text{MSC}\L{I}B\L{arge\}PO.H \rightarrow \text{MSC}\n\text{declaration file}$
- $\text{MSC}\L{L}B\text{Large}\M{SC}PO\_L{L}IB \rightarrow M{SC}$  large model library file
- $\text{MSC} \rightarrow \text{MSC}$  MSC declaration file
- $\MSC\LLIB\Huge{MSCPIO_H.LIB} \rightarrow MSC huge model library file$
- $\Bbb{C}\L{IB}\L{arge}\P{IO}.H$   $\rightarrow$  BC declaration file
- $\Bbb{C}\L{IB}\L{arge\}BCPIO\_L.LIB \rightarrow BC$  large model library file
- $\Bbb{C}\LIB\Huge{Huge{PIO.H}} \rightarrow BC$  declaration file
- $\Bbb{C}\LIB\Huge\BCPIO_H.LIB \rightarrow BC \huge\Hemodel library file$
- $\text{TC}^*$ :\*  $\rightarrow$  for Turbo C 2.xx or above
- $\text{MSC}^*$ :\*  $\rightarrow$  for MSC 5.xx or above
- $\langle BC|^* \right.^* \rightarrow$  for BC 3.xx or above
	- $\{TC\LLIB\}^*$   $\rightarrow$  for TC library
	- $\{TC\DEMO\}^*$   $\rightarrow$  for TC demo program
- $\TC\LLIB\LLarge\}^*$   $\rightarrow TC$  large model library
- $\TC\LLIB\Huge{\&}$ :\*  $\rightarrow TC$  huge model library
	-
	-
	-
	-
	-
	-
	-
	-
	-
	-
	-
	-

#### **NOTE: The library is valid for all PIO/PISO series cards.**

Demo program list :

DEMO1.EXE: D/O demo program DEMO2.EXE: D/I/O demo program DEMO3.EXE: Single interrupt source (initial high) DEMO4.EXE: Single interrupt source (initial low) DEMO5.EXE: Two interrupt source DEMO6.EXE: Waveform generator without calibration DEMO7.EXE: Waveform generator with calibration DEMO8.EXE: D/A hex value output without calibration DEMO9.EXE: D/A hex value output with calibration DEMO10.EXE: Save EEPROM data to file DEMO11.EXE: Download EEPROM data from file DEMO12.EXE: User software calibration DEMO13.EXE: Factory calibration

**Note: Some demo programs do not list in this manual. Please refer to company floppy disk or CD.** 

## <span id="page-50-0"></span>**4.1 PIO\_PISO**

```
/* ------------------------------------------------------------ */ 
/* Find all PIO_PISO series cards in this PC system */ 
\frac{1}{x} step 1 : plug all PIO_PISO cards into PC \frac{x}{x} \frac{x}{x} \frac{x}{x}/* step 2 : run PIO_PISO.EXE
/* ------------------------------------------------------------ */ 
#include "PIO.H" 
WORD wBase,wIrq; 
WORD wBase2,wIrq2; 
int main() 
{ 
int i,j,j1,j2,j3,j4,k,jj,dd,j11,j22,j33,j44; 
WORD wBoards,wRetVal; 
WORD wSubVendor,wSubDevice,wSubAux,wSlotBus,wSlotDevice; 
char c; 
float ok,err; 
clrscr(); 
wRetVal=PIO_DriverInit(&wBoards,0xff,0xff,0xff); /*for PIO-PISO*/ 
printf("\nThrer are %d PIO_PISO Cards in this PC",wBoards); 
if (wBoards==0 ) exit(0); 
printf("\n-----------------------------------------------------"); 
for(i=0; i<wBoards; i++)
\{ PIO_GetConfigAddressSpace(i,&wBase,&wIrq,&wSubVendor, 
                &wSubDevice,&wSubAux,&wSlotBus,&wSlotDevice); 
   printf("\nCard %d:wBase=%x,wIrq=%x,subID=[%x,%x,%x],
                 SlotID=[%x,%x]",i,wBase,wIrq,wSubVendor,wSubDevice, 
                wSubAux,wSlotBus,wSlotDevice); 
   printf(" ---> "); ShowPioPiso(wSubVendor,wSubDevice,wSubAux); 
    } 
PIO_DriverClose(); 
}
```
NOTE: the PIO PISO.EXE is valid for all PIO/PISO cards. The user can execute the PIO\_PISO.EXE to get the following information:

- List all PIO/PISO cards installed in this PC
- List all resources allocated to every PIO/PISO cards
- List the wSlotBus & wSlotDevice for specified PIO/PISO card identification. (Refer to Sec. 3.2 for more information)

## **4.1.1 PIO\_PISO.EXE for Windows**

 User can find this utility in the company CD or floppy disk. It is useful for all PIO/PISO series card.

 After executing the utility, detail information for all PIO/PISO cards that installed in the PC will be show as follows:

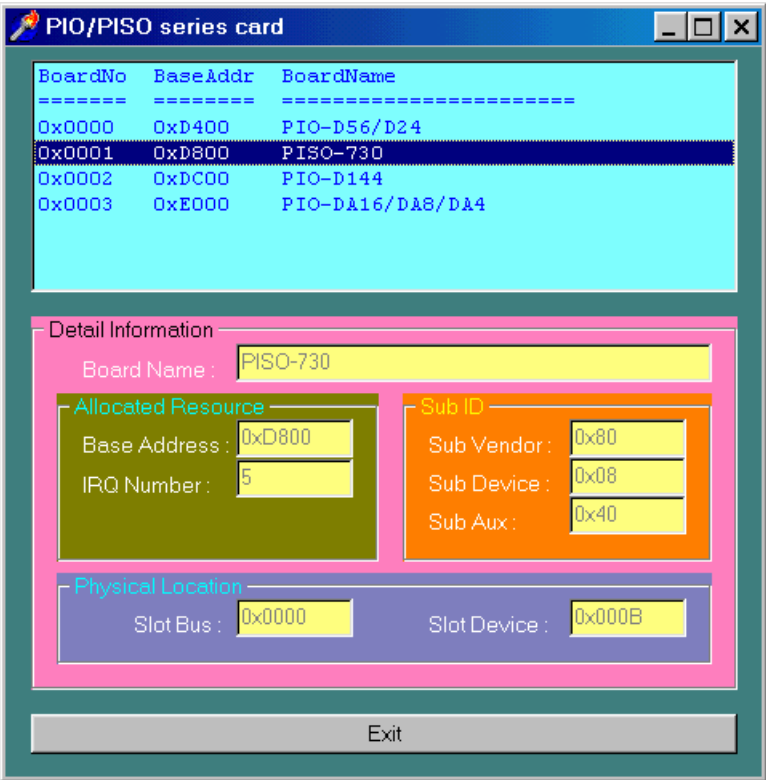

## <span id="page-52-0"></span>**4.2 DEMO1**

```
/* DEMO1 : D/O demo for PIO-DA16/8/4 */ 
/* step1 : Run DEMO1.EXE<br>/* step? : Check the LEDs of DB-24C will turn on sequentially */
/* step2 : Check the LEDs of DB-24C will turn on sequentially
/* -------------------------------------------------------------- */ 
#include "PIO.H" 
void pio_da16_do(WORD wDo); 
WORD wBase,wIrq; 
int main() 
{ 
int i,j; 
WORD wBoards, wRetVal, t1, t2, t3, t4, t5, t6;
WORD wSubVendor,wSubDevice,wSubAux,wSlotBus,wSlotDevice; 
clrscr(); 
/* step1 : find address-mapping of PIO/PISO cards */ 
wRetVal=PIO_DriverInit(&wBoards,0x80,0x04,0x00);/*for PIO-DA16/8/4*/ 
printf("\n\timesn(1) Threr are %d PIO-DA16/8/4 Cards in this PC", wBoards);
if (wBoards==0) exit(0);
printf("\n\n-------------- The Configuration Space --------------");
for(i=0;i<wBoards;i++)\{ PIO_GetConfigAddressSpace(i,&wBase,&wIrq,&wSubVendor,&wSubDevice, 
                               &wSubAux,&wSlotBus,&wSlotDevice); 
   printf("\nCard %d: wBase=%x,wIrq=%x,subID=[%x,%x,%x],
           SlotID=[%x,%x]",i,wBase,wIrq,wSubVendor,wSubDevice,wSubAux, 
           wSlotBus,wSlotDevice); 
   printf(" --> "); ShowPioPiso(wSubVendor,wSubDevice,wSubAux); 
    } 
PIO GetConfigAddressSpace(0,&wBase, &wIrq, &t1, &t2, &t3, &t4, &t5);
                                                   /* select card_0 */ 
\frac{\ast}{\ast} step2 : enable all D/I/O port \frac{\ast}{\ast}<br>outportb(wBase.1); \frac{\ast}{\ast}outportb(wBase, 1);print(f("n\nu(2)) DEMO1 D/O test");
j=1;for(i; j) { 
   qotoxy(1,8);pio da16 do(j);
   printf("\nDO ==> % f(x) * f(x) delay(10000); 
    if (kbhit()!=0) break; 
   j=j<<1; j=j&0x0ffff;if (j==0) j=1; } 
PIO_DriverClose(); 
} 
/* -------------------------------------------------------------- */ 
void pio_da16_do(WORD wDo) 
outportb(wBase+0xf8,wDo);
outportb(wBase+0xf8,wDo); /* 0xf8 : low byte of DO port */ 
outportb(wBase+0xfc,(wDo>>8)); /* 0xfc : high byte of DO port */ 
}
```
## <span id="page-53-0"></span>**4.3 DEMO2**

/\* DEMO2 : D/I/O demo for PIO-DA16/8/4  $\qquad$  \*/<br>/\* step1 : Connect CON1 & CON2 with a 20-pin 1 to 1 flot cable \*/ /\* step1 : Connect CON1 & CON2 with a 20-pin 1 to 1 flot cable \*/<br>/\* step? : Run DEMO2.EXE  $/*$  step $2:$  Run DEMO2.EXE /\* -------------------------------------------------------------- \*/ #include "PIO.H" void pio\_da16\_di(WORD \*wDi); void pio\_da16\_do(WORD wDo); WORD wBase,wIrq; int main() { int i,j,k; WORD wBoards,wRetVal,t1,t2,t3,t4,t5,t6; WORD wSubVendor,wSubDevice,wSubAux,wSlotBus,wSlotDevice; clrscr(); /\* step1 : find address-mapping of PIO/PISO cards \*/ . . /\* step2 : enable all D/I/O port  $\star$ /<br>outportb(wBase,1);  $\star$ /<br> $\star$ /RESET -> 1  $\star$ /  $outputb(wBase, 1);$ printf(" $\n\rangle$ n $(2)$  DEMO2 D/I/O test");  $j=1;$  $for(i;$  $\left\{ \right.$  $pio\_dal6_do(j);$  $pi_0$ \_da16\_di( $\&$ k); gotoxy(1,9); printf("DO =  $84x$ , DI =  $84x$ ", j, k); if (k!=j) printf(" <-- Test Error ");<br>else printf(" <-- Test Ok "); else  $\overline{p}$  printf(" <-- Test Ok  $j++; j=j&0x0ffff;if (j==0) j=1;$  if (kbhit()!=0) break; } PIO DriverClose(); } /\* -------------------------------------------------------------- \*/ void pio\_da16\_di(WORD \*wDi) { int in l, in h; in\_l=inportb(wBase+0xe0)&0x0ff; in\_h=inportb(wBase+0xe4)&0x0ff;  $(*wDi) = (in_h << 8) + in_l;$ } /\* -------------------------------------------------------------- \*/ void pio\_da16\_do(WORD wDo) {<br>outportb(wBase+0xf8,wDo);<br>... outportb(wBase+0xf8,wDo); /\* 0xf8 : low byte of DO port \*/ outportb(wBase+0xfc,(wDo>>8)); /\* 0xfc : high byte of DO port \*/ }

## <span id="page-54-0"></span>**4.4 DEMO3**

/\* DEMO3 : INT\_CHAN\_1, timer interrupt demo (initial high) \*/<br>/\* (It is designed to be a machine independent timer) \*/ /\* (It is designed to be a machine independent timer)  $*$ /<br>/\* starl : Run DEMOR EXE  $/*$  step1 : Run DEMO3.EXE /\* -------------------------------------------------------------- \*/ #include "PIO.H" #define A1\_8259 0x20 #define A2\_8259 0xA0 static void interrupt irq service(); void pio\_da16\_c0(char cConfig, char cLow, char cHigh); void pio\_da16\_c1(char cConfig, char cLow, char cHigh); void pio\_da16\_c2(char cConfig, char cLow, char cHigh); void init\_int1\_high(); WORD wBase,wIrq; int COUNT\_L,COUNT\_H,irqmask,now\_int\_state; int main() { int i,j; WORD wBoards,wRetVal,t1,t2,t3,t4,t5,t6; WORD wSubVendor,wSubDevice,wSubAux,wSlotBus,wSlotDevice; clrscr(); /\* step1 : find address-mapping of PIO/PISO cards \*/ . .  $/*$  step2 : enable all  $D/I/O$  port  $*/$ outportb(wBase,1);  $/$ \* /RESET -> 1 \*/ printf("\n\n(2) DEMO3 Interrupt (1Hz) test"); init\_int1\_high(); /\* interrupt initialize, INT1 is high now \*/ COUNT\_L=0;COUNT\_H=0; printf("\n\n\*\*\* Show the count of Low\_pulse \*\*\*\n"); for  $(i; j)$  {  $qotoxy(1,10);$ printf("\nINT count =  $d''$ , COUNT L); if (kbhit()!=0) break;  $\}$ <br>outportb(wBase+5.0);  $/*$  disable all interrupt \*/ PIO\_DriverClose(); } /\* Use INT\_CHAN\_1 as internal interrupt signal \*/ void init\_int1\_high() { DWORD dwVal; disable(); outportb(wBase+5,0); /\* disable all interrupt \*/ if (wIrq<8)  $\{$  irqmask=inportb(A1\_8259+1); outportb(A1\_8259+1,irqmask & (0xff ^ (1 << wIrq))); setvect(wIrq+8, irq service); } else  $\{$  irqmask=inportb(A1\_8259+1); outportb(A1\_8259+1,irqmask & 0xfb); /\* IRQ2 \*/ irqmask=inportb(A2\_8259+1); outportb(A2\_8259+1,irqmask & (0xff ^ (1 << (wIrq-8)))); setvect(wIrq-8+0x70, irq\_service); }  $/*$  CLK source = 4 MHz \*/ pio\_da16\_c1(0x76,0x90,0x01);  $/$ \* COUNTER1, mode3, div 400 \*/<br>pio\_da16\_c2(0xb6\_0x10\_0x27);  $/$ \* COUNTER2, mode3, div 10000 \*/ pio\_da16\_c2(0xb6,0x10,0x27); /\* COUNTER2, mode3, div 10000 \*/

```
 /* program Cout2 1Hz */ 
/* note : the 8254 need extra 2-clock for initialization
for (i; j)\{if ((importwwwBase+7) & 2) == 2) break; /* wait Cout2 = high */
      } 
/* note : Cout2 = high, INV1 must select the inverted Cout2 \frac{\ast}{\phantom{0}} /* \phantom{0} -> INT CHAN 1 = 1Cout2 = init low active high \phantom{0} */
/* --> INT_CHAN_1 = !Cout2 = init_low, active_high \star/<br>outportb(wBase+0x2a,0); \star INV1 = 0, inverted Cout2 \star/
                                                   /* INV1 = 0, inverted Cout2
now_int_state=1; /* now Cout2 is high */ 
                                                  /* EN1 = 1, enable INT_CHAN_1 */<br>/* as interrupt source */
                                                  /* as interrupt source
enable(); 
} 
/* -------------------------------------------------------------- */ 
void interrupt irq_service() 
{ 
if (now_int_state==1) /* now INT1(Cout2) changed to low */<br>{<br>COUNT_L++; /* -> INT_CHAN_1=!INT1=high now */<br>\frac{1}{2}<br>if((international) = 0.000 = 0.000 = 0.000 = 0.000 = 0.000 = 0.000 = 0.000 = 0.000 = 0.000 = 0.000 = 0.0
                                             \frac{\pi}{2} --> INT_CHAN_1=!INT1=high now */<br>\frac{\pi}{2} find a low pulse (INT1) */
                                             \frac{1}{4} find a low pulse (INT1) */<br>
\frac{1}{4} TNT1 is still fixed in low -> */
    if((inportb(wBase+7)&2)==0) /* INT1 is still fixed in low -> */<br>{<br>/* need to generate a high pulse */
       {\scriptsize \{ \atop \hbox{\hbox{output}} \times \hbox{\hbox{need to generate a high pulse} \atop \hbox{\hbox{output}} \hbox{\hbox{output}} \hbox{\hbox{output}} \}/* INV1 select non-inverted input */<br>/* INT CHAN 1=INT1=low --> */
                                            \frac{1}{1} INT_CHAN_1=INT1=low --> \frac{1}{1}<br>\frac{1}{1} INT CHAN 1 generate high pulse \frac{1}{1}/* INT_CHAN_1 generate high pulse */<br>/* now INT1=low */
      now_int_state=0;
       } 
    else now_int_state=1; \overrightarrow{ } /* now INT1=high \overrightarrow{ } /* don't have to gen high pulse \overrightarrow{ } /* don't have to gen high pulse \overrightarrow{ } /
                                             /* don't have to gen. high pulse
     } 
else \uparrow * now INT1(Cout2) changed to high */<br>\uparrow + -> INT CHAN 1=INT1=high now */
    {\rm N}^* --> INT_CHAN_1=INT1=high now */<br>
{\rm COUNT} H++; {\rm N}^* find a low pulse (INT1) */
                                             % find a low pulse (INT1) \star/<br>/* INT1 is still fixed in high -> \star/
    if((inportb(wBase+7)&2)==2) /* INT1 is still fixed in high -> */<br>{<br>/* need to generate a high pulse */
      { /* need to generate a high pulse */ 
                                           /* INV1 select inverted input
                                             /* INT_CHAN_1=!INT1=low --> */ 
                                             /* INT_CHAN_1 generate high_pulse */ 
      now int state=1;
 } 
else now_int_state=0; \rightarrow /* now INT1=low \rightarrow /*
                                              /* don't have to gen. high pulse */ 
 } 
if (wIrq>=8) outportb(A2_8259,0x20); 
outportb(A1_8259,0x20); 
\}/* -------------------------------------------------------------- */ 
void pio da16 c0(char cConfig, char cLow, char cHigh) /* COUNTER0 */
{ 
outportb(wBase+0xcc,cConfig); 
outportb(wBase+0xc0,cLow); 
outportb(wBase+0xc0,cHigh); 
}
```
## <span id="page-56-0"></span>**4.5 DEMO5**

```
/* DEMO5 : INT_CHAN_0 & INT_CHAN_1 timer interrupt demo */ 
/* (It is designed to be a machine independent timer) */<br>/* sterl : Run DEMO5 EXE
/* step1 : Run DEMO5.EXE
/* -------------------------------------------------------------- */ 
#include "PIO.H" 
#define A1_8259 0x20 
#define A2_8259 0xA0 
static void interrupt irq_service(); 
WORD wBase,wIrq; 
int irqmask,now_int_state,new_int_state,int_c; 
int INT0_L,INT0_H,INT1_L,INT1_H; 
int b0,b1,invert; 
int main() 
{ 
int i,j; 
WORD wBoards, wRetVal,t1,t2,t3,t4,t5,t6;
WORD wSubVendor,wSubDevice,wSubAux,wSlotBus,wSlotDevice; 
clrscr(); 
/* step1 : find address-mapping of PIO/PISO cards */ 
 . 
 . 
\frac{\ast}{\ast} step2 : enable all D/I/O port \frac{\ast}{\ast}<br>outportb(wBase.1); \frac{\ast}{\ast}outportb(wBase, 1);
printf("\n\n(2) DEMO5 Interrupt test"); 
init high(); ' /* interrupt initialize, INT CHAN 0/1 is high now */
printf("\n\n*** Show the count of Low pulse ***\n");
INT0_L=INT0_H=INT1_L=INT1_H=0; 
for (i; j)\{qotoxy(1,10);printf("\nINT0[x,x],INT1[x,x]",INT0 H,INT0 L,INT1 H,INT1 L);
     if (kbhit()!=0) break; 
\}<br>outportb(wBase+5,0);
                                         /* disable all interrupt */PIO_DriverClose(); 
} 
\frac{1}{x} Use INT CHAN 0 & INT CHAN 1 as internal interrupt signal \frac{x}{x}void init_high() 
{ 
DWORD dwVal; 
disable();<br>outportb(wBase+5,0);
                                         /* disable all interrupt */if (wIrq<8) 
\{ irqmask=inportb(A1_8259+1); 
    outportb(A1_8259+1,irqmask & (0xff ^ (1 << wIrq))); 
    setvect(wIrq+8, irq_service); 
 } 
else 
\{ irqmask=inportb(A1_8259+1); 
    outportb(A1_8259+1,irqmask & 0xfb); /* IRQ2 */ 
    irqmask=inportb(A2_8259+1); 
    outportb(A2_8259+1,irqmask & (0xff ^ (1 << (wIrq-8)))); 
    setvect(wIrq-8+0x70, irq_service); 
 } 
/* CLK source = 4 MHz */<br>pio_da16_c0(0x36,0x20,0x4e);
                                  /* COUNTER0, mode3, div 20000 */
 /* program Cout0 200Hz */ 
pio_da16_c1(0x76,0x90,0x01); /* COUNTER1, mode3, div 400 */ 
pio_da16_c2(0xb6,0x64,0x00); /* COUNTER2, mode3, div 100 */
```

```
\frac{1}{x} program Cout2 100Hz \frac{x}{x}/* note : the 8254 need extra 2-clock for initialization
for (i; j)\{if ((inportb(wBase+7)&3)==3) break;/* wait Cout0&Cout2 = high */
    } 
/* note : Cout0/2 = high, INV0/1 must select the inverted Cout0/2 */<br>/* \rightarrow -> INT CHAN 0 = !Cout0 = init low, active high */
/* --> INT_CHAN_0 = !Cout0 = init_low, active_high */ 
/* --> INT_CHAN_1 = !Cout2 = init_low, active_high */ 
outportb(wBase+0x2a,0); /* INV0=0, INV1=0 inverted */ 
now_int_state=3; /* now Cout0 & Cout2 is high */ 
outportb(wBase+5,3); /* enable INT_CHAN_0/1 interrupt */ 
enable(); 
} 
/* -------------------------------------------------------------- */ 
/* Note : 1. The hold_time of INT\_CHAN_0 & INT\_CHAN_1 must long */<br>/* enoug. \star\sqrt{*} enoug. \sqrt{*} and the set of \sqrt{*} and \sqrt{*} and \sqrt{*} and \sqrt{*} and \sqrt{*} and \sqrt{*} and \sqrt{*} and \sqrt{*} and \sqrt{*} and \sqrt{*} and \sqrt{*} and \sqrt{*} and \sqrt{*} and \sqrt{*} and \sqrt{*} and \sqrt{*} and \sqrt{*} an
/* 2.The ISR must read the interrupt status again to \gamma identify the active interrupt source. */
/* identify the active interrupt source.<br>/* 3. The INT CHAN 0 & INT CHAN 1 can be active at
/* 3.The INT_CHAN_0 & INT_CHAN_1 can be active at the same */ /* time.
\frac{1}{2} time. \frac{1}{2} time.
/* -------------------------------------------------------------- */ 
void interrupt irq_service() 
{ 
/* now ISR can not know which interrupt is active */ 
new_int_state=inportb(wBase+7)&0x03; \begin{array}{ccc} \n\end{array} /* read all interrupt */<br>/* signal state */
                                                /* signal state \frac{x}{4} /* compare new_state to */
int_c=new_int_state^now_int_state; <br>/* compare new_state to */<br>/* old state */
                                     \frac{*}{\sqrt{2}} old_state \frac{*}{\sqrt{2}}<br> \frac{*}{\sqrt{2}} is active \frac{*}{\sqrt{2}}if ((int_c < 0 \times 01) == 1)\{if ((new_int_state&1)==0) \qquad /* INTO change to low now \qquad */
\{ INT0_L++; 
        } 
    else /* INT0 change to high now */ 
\left\{ \begin{array}{c} \end{array} \right. INT0_H++; 
   }<br>invert=invert^1;
                                     i^* generate high pulse * } 
if (\int \text{int}_c \&0x02) == 2) /* INT_CHAN_1 is active */
\{if ((new_int_state&2)==0) \qquad /* INT1 change to low now \qquad */
\{INT1 L++; } 
   else \frac{1}{2} /* INT1 change to high now \frac{1}{2} { 
       INT1 H++; } 
   invert=invert^2; \overline{\phantom{a}} /* generate high_pulse */
    } 
now_int_state=new_int_state; /* update interrupt status */ 
outportb(wBase+0x2a,invert); /* generate a high pulse */ 
if (wIrq>=8) outportb(A2_8259,0x20); 
outportb(A1_8259,0x20); 
}
```
## <span id="page-58-0"></span>**4.6 DEMO8**

```
/* DEMO8 : D/A Output without calibration */ 
/* step1 : Run DEMO8.EXE */ 
/* -------------------------------------------------------------- */ 
#include "PIO.H" 
void pio da16 da(int cChannel no, int iVal);
WORD wBase,wIrq; 
int main() 
{ 
int i,j,k; 
WORD wBoards,wRetVal,t1,t2,t3,t4,t5,t6;
WORD wSubVendor,wSubDevice,wSubAux,wSlotBus,wSlotDevice; 
clrscr(); 
/* step1 : find address-mapping of PIO/PISO cards */ 
 . 
 . 
/* step2 : enable all D/I/O port \begin{array}{ccc} & & & \star \wedge \\ \text{output}(wBase, 0x11); & & & \end{array} /* /RESET -> 1 */
outportb(wBase, 0x11);
printf("\n\n(2) A/D Output without calibration test");
printf("\ln\ (a) 1.23V Voltage output to each channel");
for (i=0; i<16; i++)\{ j=1.23*16383/20.0+8192; 
    pio\_dal6\_da(i,j); } 
getch(); 
\text{print}( \text{``\n}) (b) 1.23mA Current output to each channel");
for (i=0; i<16; i++)\{\overline{1}=1.23*8192/20+8191;
    pio da16 da(i,j);
 } 
getch(); 
outportb(wBase+5,0);<br>outportb(wBase+3,0);<br>\frac{1}{2} /* all D/O are Low */
                                          /* all D/O are Low \frac{\ast}{\sqrt{2}}<br>/* all AUX as D/I \frac{\ast}{\sqrt{2}}outputb(wBase+2,0);PIO_DriverClose(); 
} 
/* -------------------------------------------------------------- */ 
void pio_da16_da(int iChannel_no,int iVal) 
{ 
iVal = iVal + (iChannel_no*4)*0x4000; /* iChannel_no : 0 - 15 */
outportb(wBase+0xf0,iVal); /* iVal : 0x0000 - 0x3fff */ 
outportb(wBase+0xf4,(iVal>>8)); 
outportb(wBase+0xe0+4*(iChannel_no/4),0xff); 
}
```
## <span id="page-59-0"></span>**4.7 DEMO9**

```
/* DEMO9 : D/A Output with calibration */<br>/* step1 : Run DEMO9.EXE */
/* step1 : Run DEMO9.EXE */ 
/* -------------------------------------------------------------- */ 
#include "PIO.H" 
void pio_da16_da(int cChannel_no,int iVal); 
WORD wBase,wIrq; 
WORD wN10V[16],wP10V[16],w00mA[16],w20mA[16],EEP; 
float fDeltaV[16],fDeltaI[16]; 
int main() 
\{int i,j,k; 
WORD wBoards,wRetVal,t1,t2,t3,t4,t5,t6;
WORD wSubVendor,wSubDevice,wSubAux,wSlotBus,wSlotDevice; 
clrscr(); 
/* step1 : find address-mapping of PIO/PISO cards */ 
 . 
 . 
/* step2 : enable all D/I/O port \begin{array}{ccc} & & & \star \wedge \\ 0 & & \star \wedge \\ 0 & & \star \wedge \\ outportb(wBase, 0x11);output(wBase+2,0x1c);<br>outportb(wBase+3.0); \begin{array}{ccc} \n\star & \star & \star & \star & \star \\
\star & \star & \star & \star & \star & \star\n\end{array}output(wBase+3,0); /* all D/O are Low
print(f("\n n(n(2) A/D Output with calibration test"));for (i=0; i<64;i++)\{if (i<16)\{EEP_READ(i, \& j, \& k);wN10V[i] = (j<<8) + k; } 
     if ((i)=16) \&(i<32))
\{EEP READ(i,\&j,\&k);wP10V[i-16] = (j<<8) + k; } 
      if ((i>=32)&&(i<48)) 
\{EEP_READ(i, & j, & k);w00mA[i-32] = (j<<8) + k; } 
     if (i)=48)
\{EEP READ(i, &j, &k);
        w20mA[i-48] = (j<<8)+k; } 
      } 
for (i=0; i<16; i++)\{fDeltaV[i]=20.0/(wP10V[i]-wN10V[i]);
      fDeltaI[i]=20.0/(w20mA[i]-w00mA[i]); 
      } 
printf("\n\n (a) 1.23V Voltage output to each channel");
for (i=0; i<16; i++)\{ j=(1.23+10.0)/fDeltaV[i]+wN10V[i]; 
    pio\_dal6\_da(i,j);
```

```
 } 
getch(); 
print(f' \n\ln (b) 1.23mA Current output to each channel");
for (i=0; i<16; i++)\{j=1.23/fDeltal[i]+w00mA[i]; pio_da16_da(i,j); 
 } 
getch(); 
outportb(wBase+5,0); /* disable all interrupt */ 
output(wBase+3,0); \qquad \qquad \qquad /* all D/O are Low \qquad \qquad \qquad */
outportb(wBase+2,0); \overline{y} /* all AUX as D/I \overline{y}PIO_DriverClose(); 
}
```